71336309 Gültig ab Version V 3.01.zz (HART) V 3.06.zz (Modbus RS485)

SD01815D/06/DE/01.16

# Sonderdokumentation Promass 84

Coriolis-Gaszähler für den gesetzlich messtechnisch kontrollierten Einsatz (Deutschland) Inbetriebnahmeanweisung für PTB Gaszulassung 7.251-06.02 und 7.251-08.03

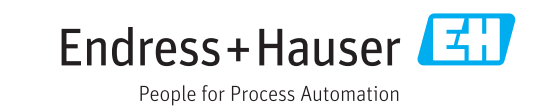

# Konformitätserklärungen zum MessEG

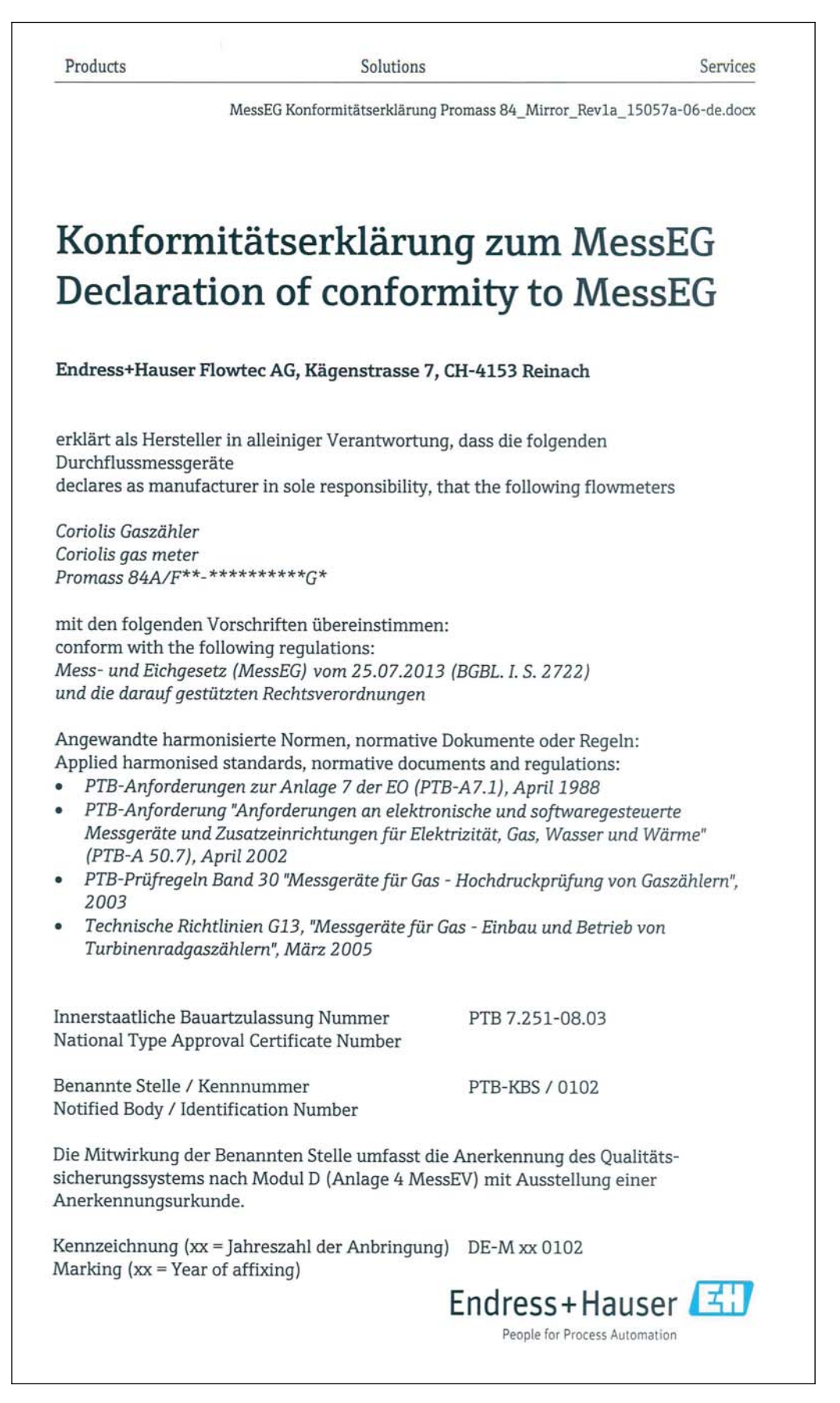

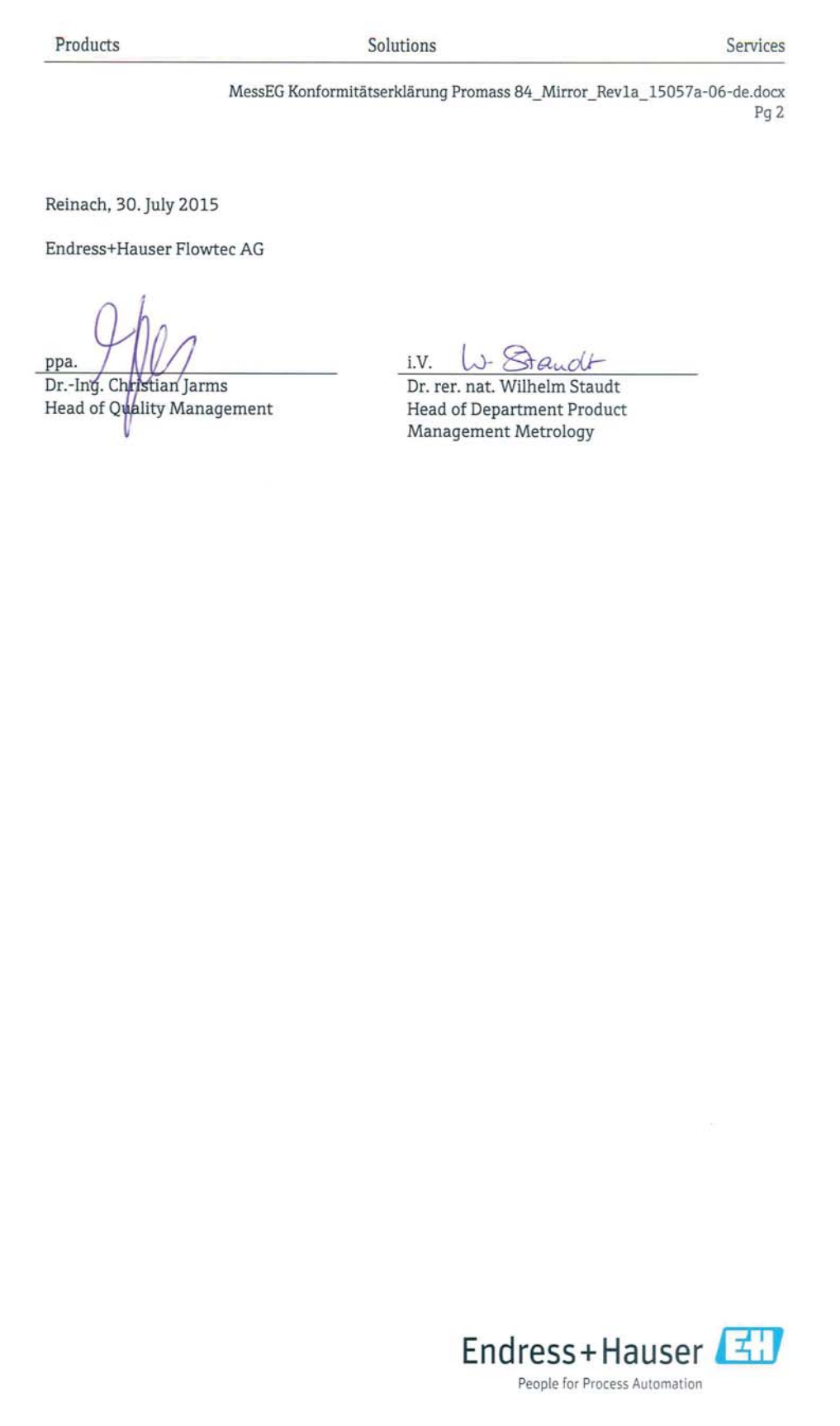

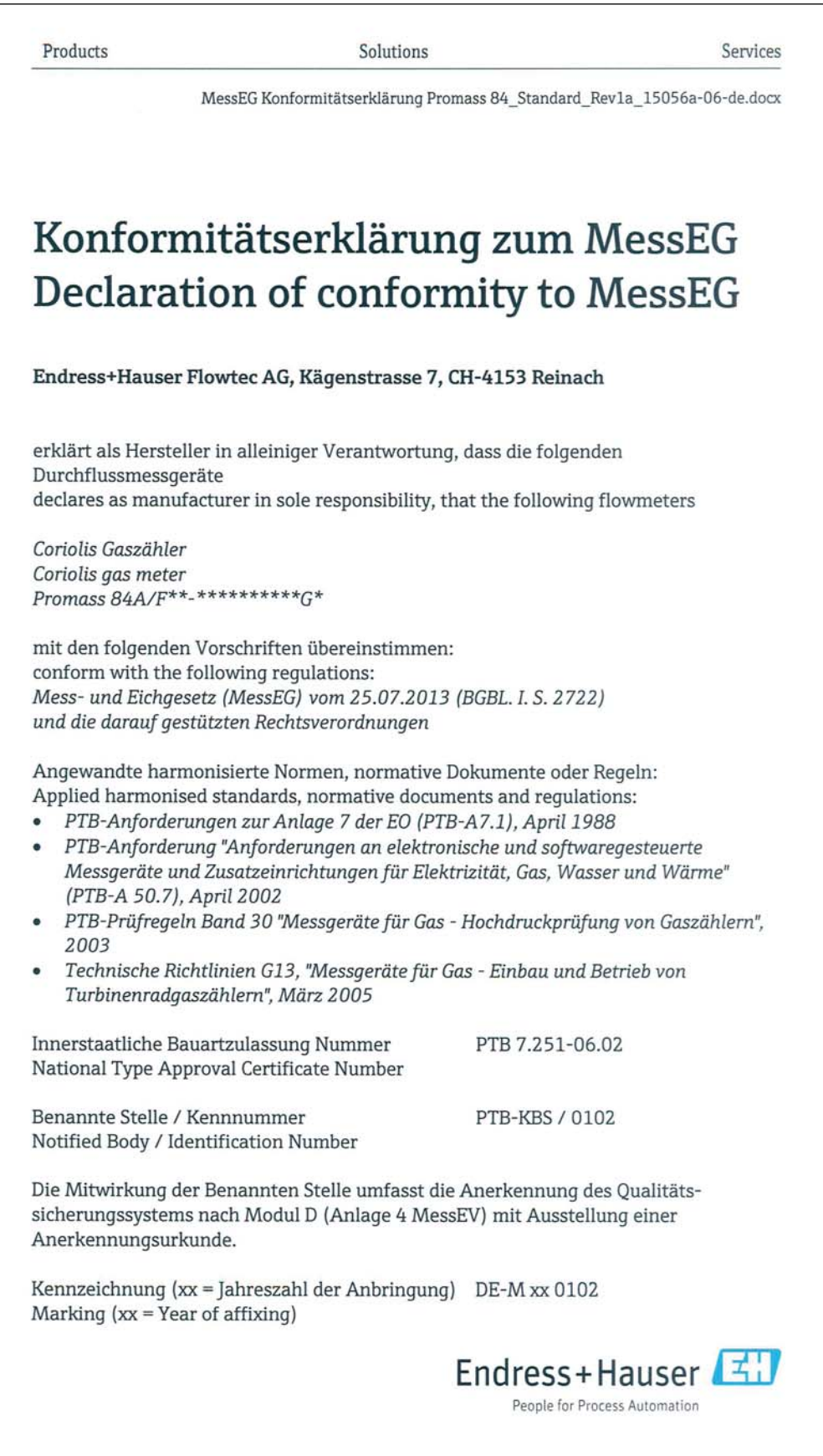

Products Solutions Services MessEG Konformitätserklärung Promass 84\_Standard\_Rev1a\_15056a-06-de.docx Pg<sub>2</sub> Reinach, 30. July 2015 Endress+Hauser Flowtec AG  $\underbrace{\text{i.V.}\quad\bigcup\quad\bigotimes\text{Gmod}\nolimits\text{+}}_{\text{Dr. rer. nat.}\text{ Wilhelm Staudt}}$ ppa. Dr.-Ing. Christian Jarms Head of Quality Management Head of Department Product Management Metrology Endress+Hauser People for Process Automation

# Inhaltsverzeichnis

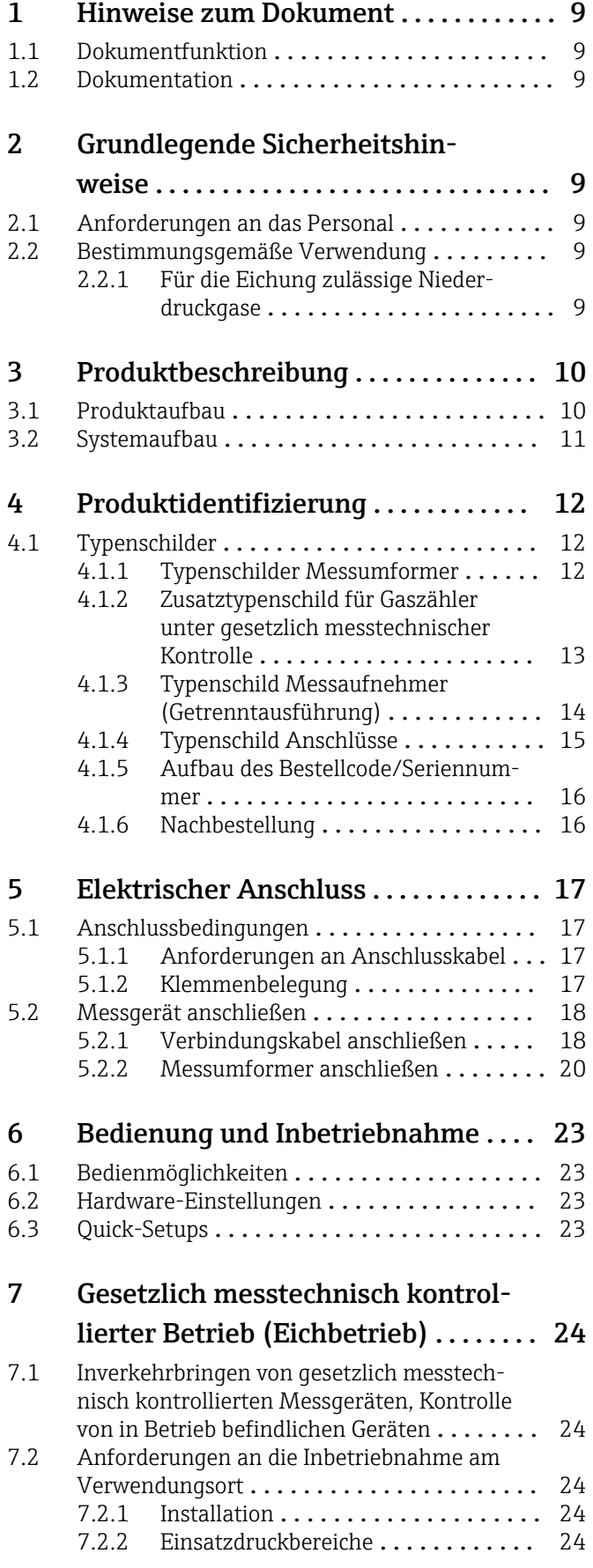

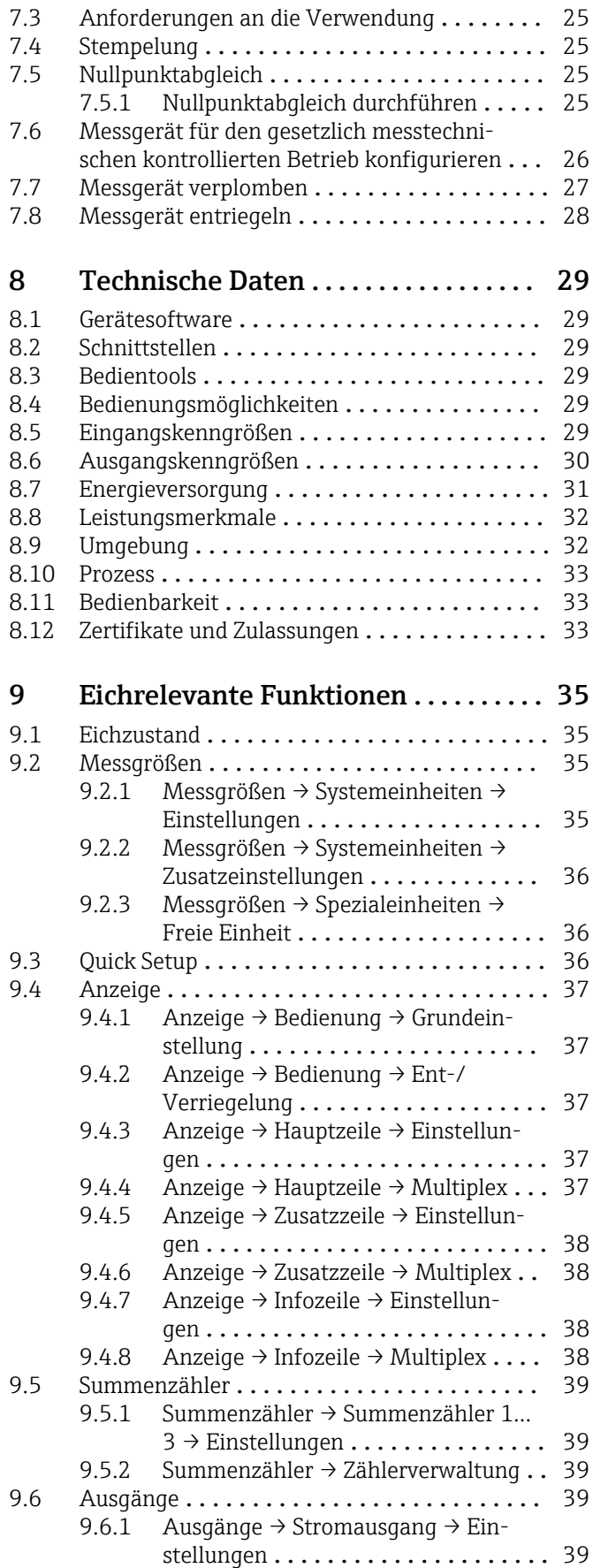

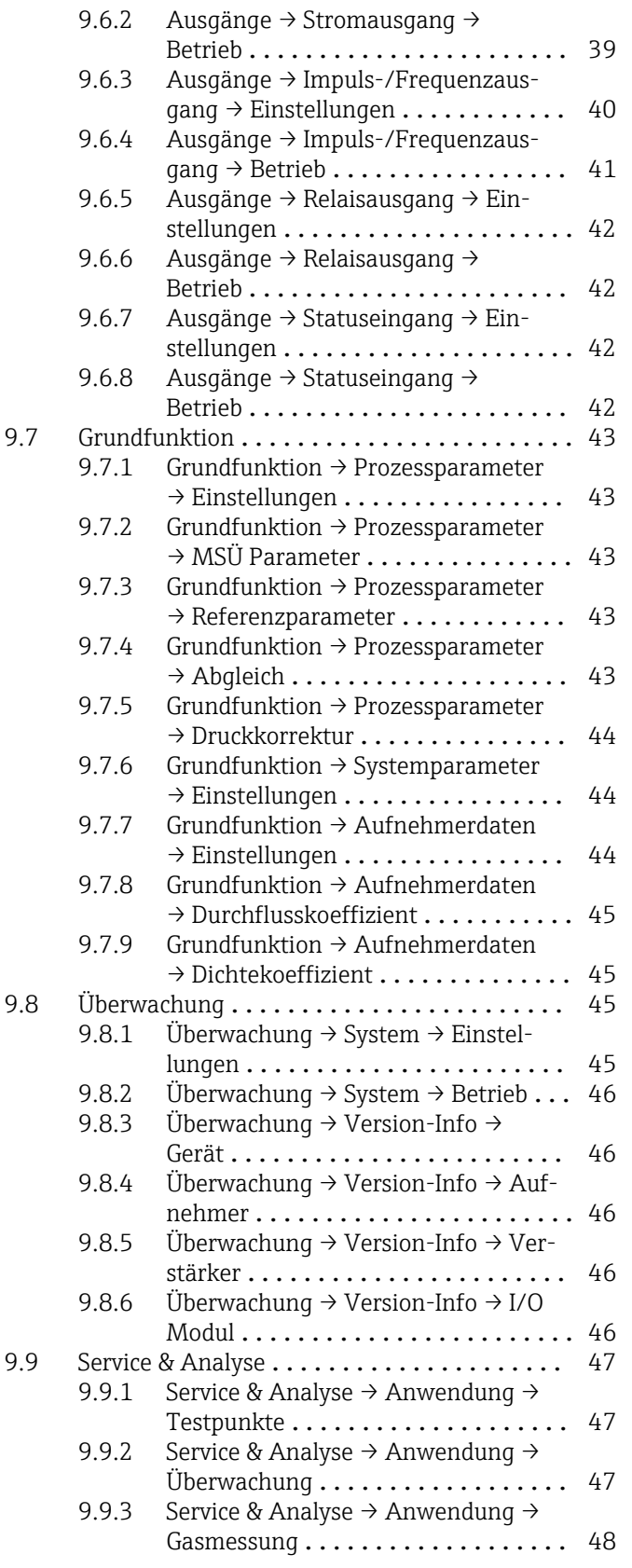

# <span id="page-8-0"></span>1 Hinweise zum Dokument

### 1.1 Dokumentfunktion

Dieses Dokument ist Teil der Betriebsanleitung und dient als Nachschlagewerk bei der Vorbereitung und Durchführung der Inbetriebnahme und der Inverkehrbringung des Coriolisgaszählers Promass 84.

# 1.2 Dokumentation

Diese Dokumentation ersetzt nicht die zum Lieferumfang gehörende Betriebsanleitung.

Ausführliche Informationen entnehmen Sie der Betriebsanleitung und den weiteren Dokumentationen auf der mitgelieferten CD-ROM oder unter "www.endress.com/deviceviewer".

Diese Dokumentation ist fester Bestandteil folgender Betriebsanleitungen:

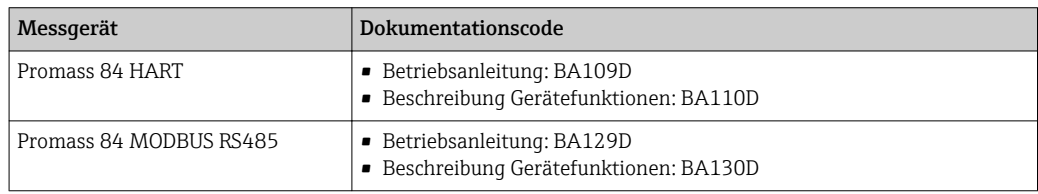

# 2 Grundlegende Sicherheitshinweise

# 2.1 Anforderungen an das Personal

Die Arbeiten darf nur der Personenkreis durchführen, welcher für das Inverkehrbringen dieses nach Mess- und Eichgesetz (MessEG) vom 25.07.2013 (BGBL. I.S. 2722) zugelassenen Gaszählers und für die "Nacheichung" autorisiert ist.

# 2.2 Bestimmungsgemäße Verwendung

#### 2.2.1 Für die Eichung zulässige Niederdruckgase

Die Eichung darf nur mit brennbaren, technischen Gasen und Gemischen, im gasförmigen Zustand, mit einem Druck ≤ 100 bar erfolgen.

Die Eichung darf nicht mit CNG (Compressed natural gas) erfolgen! $\vert$  .

# <span id="page-9-0"></span>3 Produktbeschreibung

Der Coriolis-Gaszähler "Promass 84" ist nach Mess- und Eichgesetz (MessEG) vom 25.07.2013 (BGBL. I.S. 2722) und die darauf gestützten Rechtsverordnungen qualifiziert und verfügt über die Innerstaatlichen Bauartzulassungen 7.251-06.02 und 7.251-08.03.

Das Gerät besteht aus Messumformer und Messaufnehmer.

- Messumformer: Promass 84
- Messaufnehmer: Promass A oder Promass F

Es sind zwei Ausführungen verfügbar:

- Kompaktausführung:
	- Messumformer und Messaufnehmer bilden eine mechanische Einheit.
- Getrenntausführung:
	- Messumformer und Messaufnehmer werden räumlich getrennt montiert.

Zusätzlich sind Ausführungen für den Einsatz im explosionsgefährdeten Bereich verfügbar.

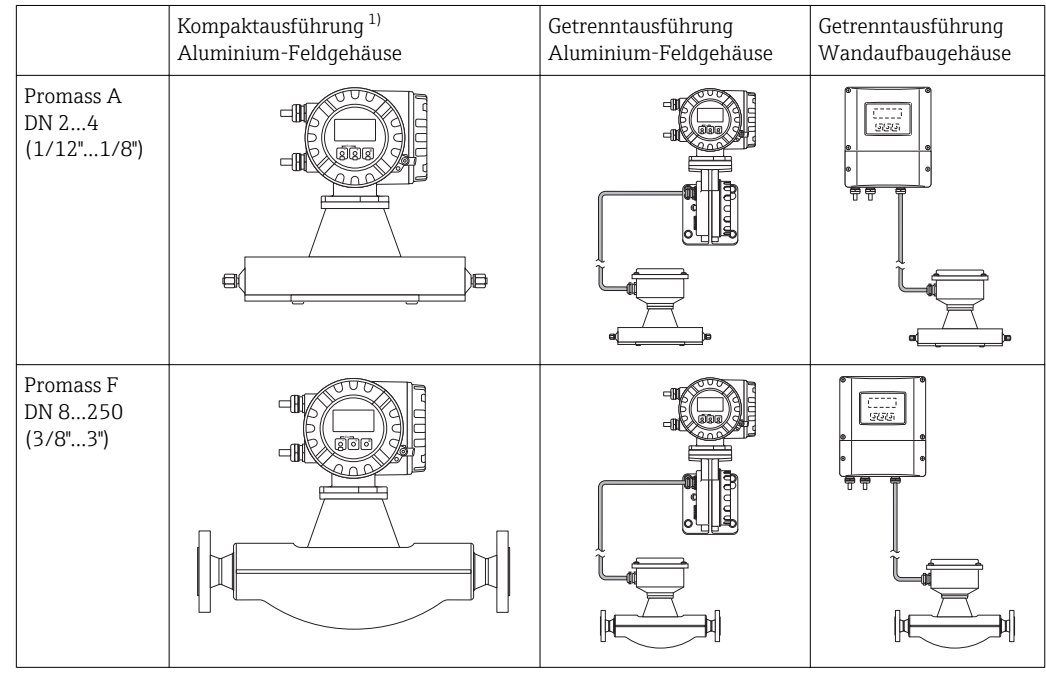

# 3.1 Produktaufbau

1) Als Kompaktausführung steht zusätzlich auch ein Feldgehäuse in Edelstahl zur Verfügung.

# <span id="page-10-0"></span>3.2 Systemaufbau

Die Elektronik besteht im wesentlichen aus einer Bus-Leiterplatte, die das Netzteil mit dem Verstärker und dem Kommunikationsmodul verbindet. Am Verstärker werden Sensor-/Erregerstromkreise, HistoROM/S-DAT, HistoROM/T-DAT sowie das Anzeige-/ Bedienmodul eingesteckt.

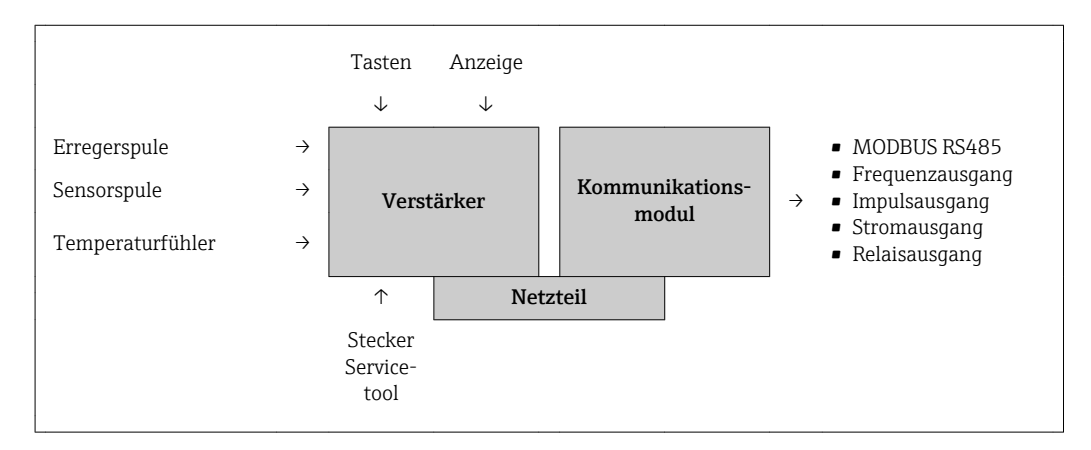

# <span id="page-11-0"></span>4 Produktidentifizierung

Folgende Möglichkeiten stehen zur Identifizierung des Messgeräts zur Verfügung: • Typenschildangaben

- Bestellcode (Order code) mit Aufschlüsselung der Gerätemerkmale auf dem Lieferschein
- Seriennummer von Typenschildern in *W@M Device Viewer* eingeben (www.endress.com/deviceviewer): Alle Angaben zum Messgerät werden angezeigt.

Eine Übersicht zum Umfang der zugehörigen Technischen Dokumentation bieten:

- Betriebsanleitung: Kapitel "Dokumentation"  $\rightarrow$  a 9
- Der W@M Device Viewer: Seriennummer vom Typenschild eingeben (www.endress.com/deviceviewer)

# 4.1 Typenschilder

Die Typenschilder sind am Messumformer und - aufnehmer angebracht und beschreiben die wichtigsten technischen Informationen zu dem jeweiligen Messgerät.

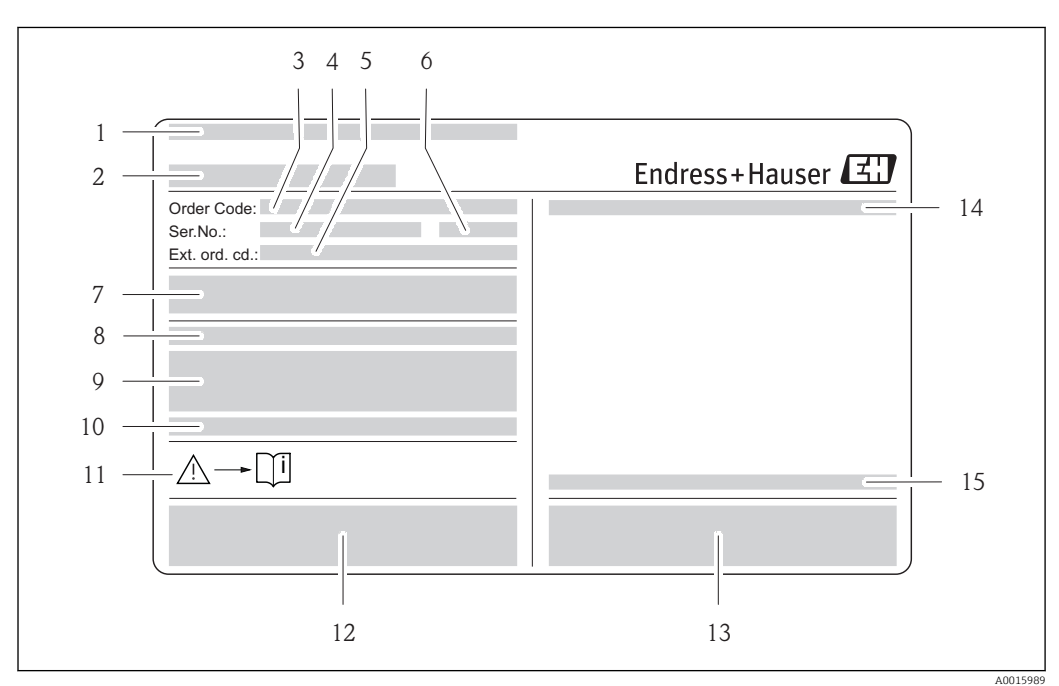

#### 4.1.1 Typenschilder Messumformer

 *1 Beispiel für ein Messumformer-Typenschild*

- *1 Zertifikatshalter*
- *2 Name des Messumformers*
- *3 Bestellcode (Order code) Bedeutung der einzelen Buchstaben und Ziffern*
- 
- *4 Seriennummer (Ser. no.) 5 Erweiterter Bestellcode (Ext. ord. cd.)*
- *6 Herstellungsjahr*
- *7 Hilfsenergie, Frequenz und Leistungsaufnahme*
- *8 Zusatzfunktion und -software*
- *9 Verfügbare Eingänge / Ausgänge*
- *10 Raum für Zusatzinformationen bei Sonderprodukten*
- *11 Gerätedokumentation beachten*
- *12 Raum für Zertifikate, Zulassungen und weitere Zusatzinformationen zur Ausführung*
- *13 Patente*
- *14 Schutzart*
- *15 Zulässige Umgebungstemperatur*

#### <span id="page-12-0"></span>4.1.2 Zusatztypenschild für Gaszähler unter gesetzlich messtechnischer Kontrolle

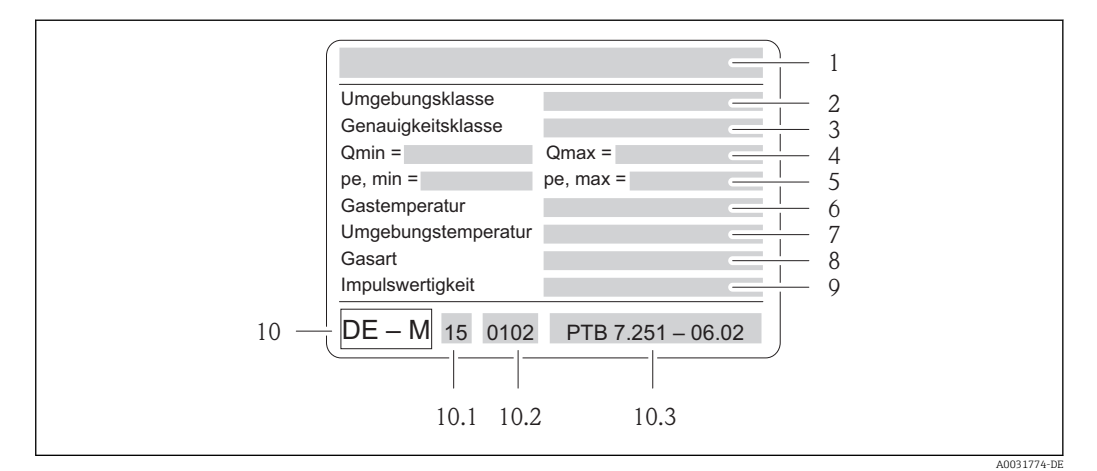

 *2 Beispiel für ein Zusatztypenschild*

- *1 Name des Messaufnehmers*
- *2 Elektromagnetische/ Mechanische Umgebungsklasse*
- *3 Genauigkeitsklasse*
- *4 Zulässiger Bereich des Gasdurchflusses*
- *5 Zulässiger Druckbereich*
- *6 Zulässiger Gastemperaturbereich*
- *7 Zulässiger Umgebungstemperaturbereich*
- *8 Angaben zum Messstoff*
- *9 Angaben zur Impulswertigkeit*
- *10 Konformitätskennzeichnung mit DE-M-Zeichen*
- *10.1 Jahreszahl*
- *10.2 Benannte Stelle*
- *10.3 Nummer der EG-Baumusterprüfbescheinigung*

<span id="page-13-0"></span>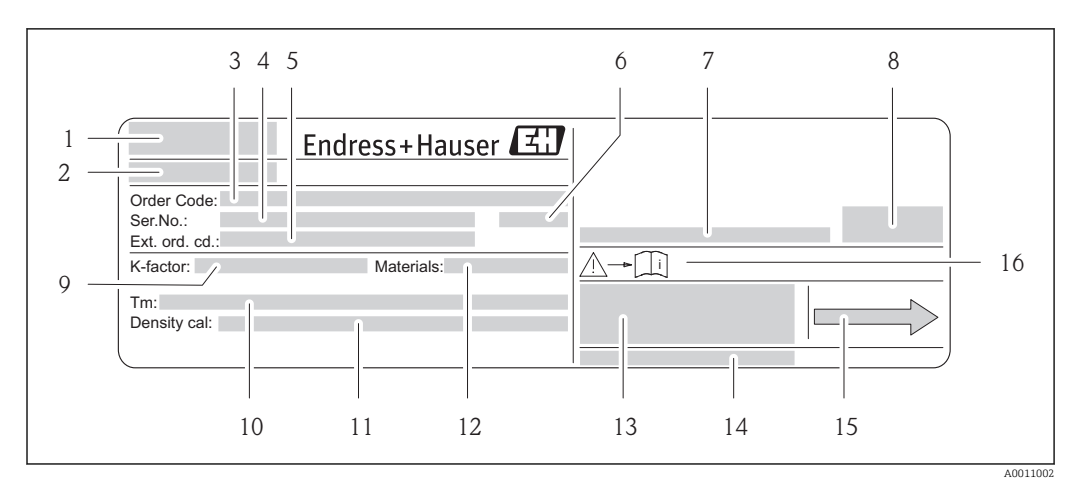

#### 4.1.3 Typenschild Messaufnehmer (Getrenntausführung)

#### *3 Beispiel für ein Messaufnehmer-Typenschild*

- *Zertifikatshalter*
- *Name des Messaufnehmers*
- *Bestellcode (Order code) Bedeutung der einzelen Buchstaben und Ziffern*
- *Seriennummer (Ser. no.)*
- *Erweiterter Bestellcode (Ext. ord. cd.)*
- *Herstellungsjahr*
- *Zulässige Umgebungstemperatur*
- *Schutzart*
- *Kalibrierfaktor/Nullpunkt (K-factor)*
- *Maximale Messstofftemperatur (Tm)*
- *Messgenauigkeit Dichte (Density cal.)*
- *Werkstoff Messrohr (Materials)*
- *Raum für Zusatzinformationen zur Ausführung z.B. Zulassungen, Zertifikate*
- *Patente*
- *Durchflussrichtung*
- *Gerätedokumentation beachten*

<span id="page-14-0"></span>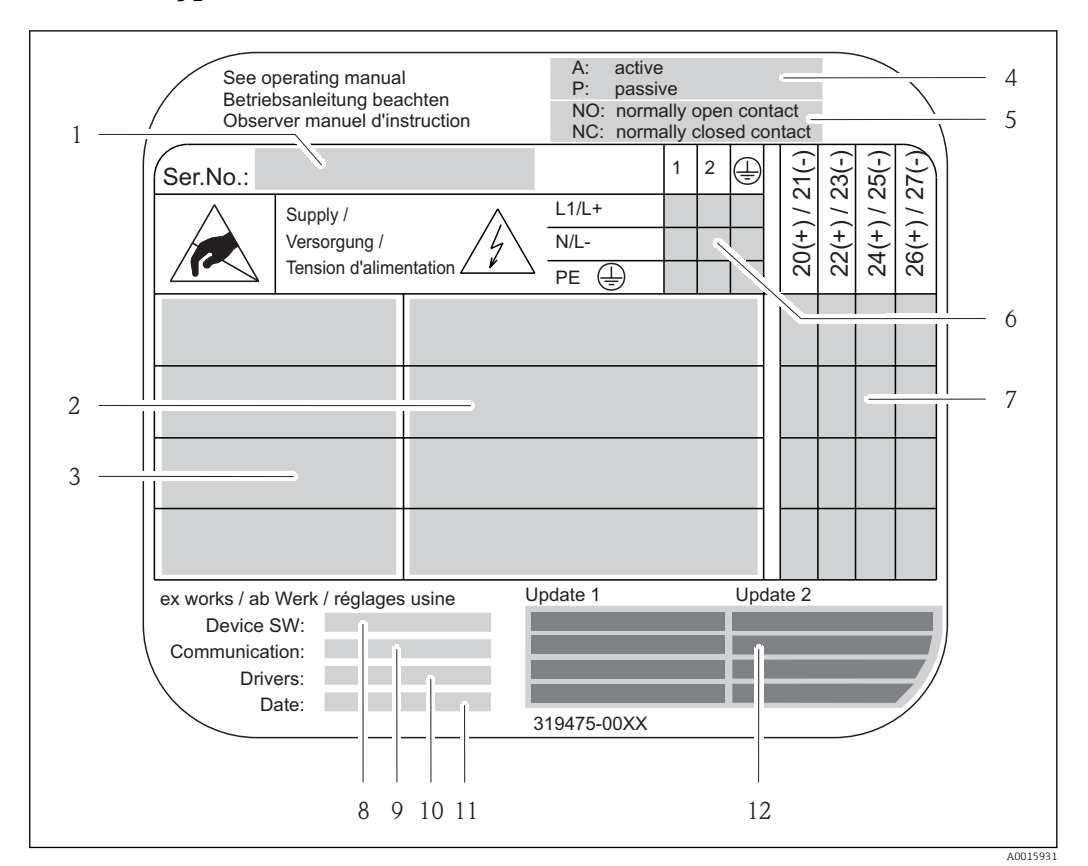

#### 4.1.4 Typenschild Anschlüsse

#### *4 Beispiel für ein Anschluss-Typenschild*

- *1 Seriennummer (Ser.No.)*
- 
- *2 Verfügbare Ein- /Ausgänge 3 Anliegende Signale an den Ein- /Ausgänge*
- *4 Mögliche Konfigurationen des Stromausgangs*
- *5 Mögliche Konfigurationen der Relaiskontakte*
- *6 Klemmenbelegung, Kabel für Hilfsenergie*
- *7 Klemmenbelegung und Konfiguration (siehe Punkt 4 und 5) der Ein- oder Ausgänge*
- *8 Version der aktuell installierten Gerätesoftware (Device SW)*
- *9 Installierte Kommunikationsart (Communication)*
- *10 Angaben zur aktuellen Kommunikationssoftware (Drivers: Device Revision and Device Description)*
- *11 Datum der Installation (Date)*
- *12 Aktuelle Updates der in Punkt 8 bis 11 gemachten Angaben (Update1, Update 2)*

#### <span id="page-15-0"></span>4.1.5 Aufbau des Bestellcode/Seriennummer

Der Bestellcode/Seriennummer (Typenschlüssel) beschreibt den genauen Aufbau und die Ausstattung des Messystems. Er ist auf dem Typenschild des Messumformer und Messaufnehmer ablesbar und wie folgt gegliedert:

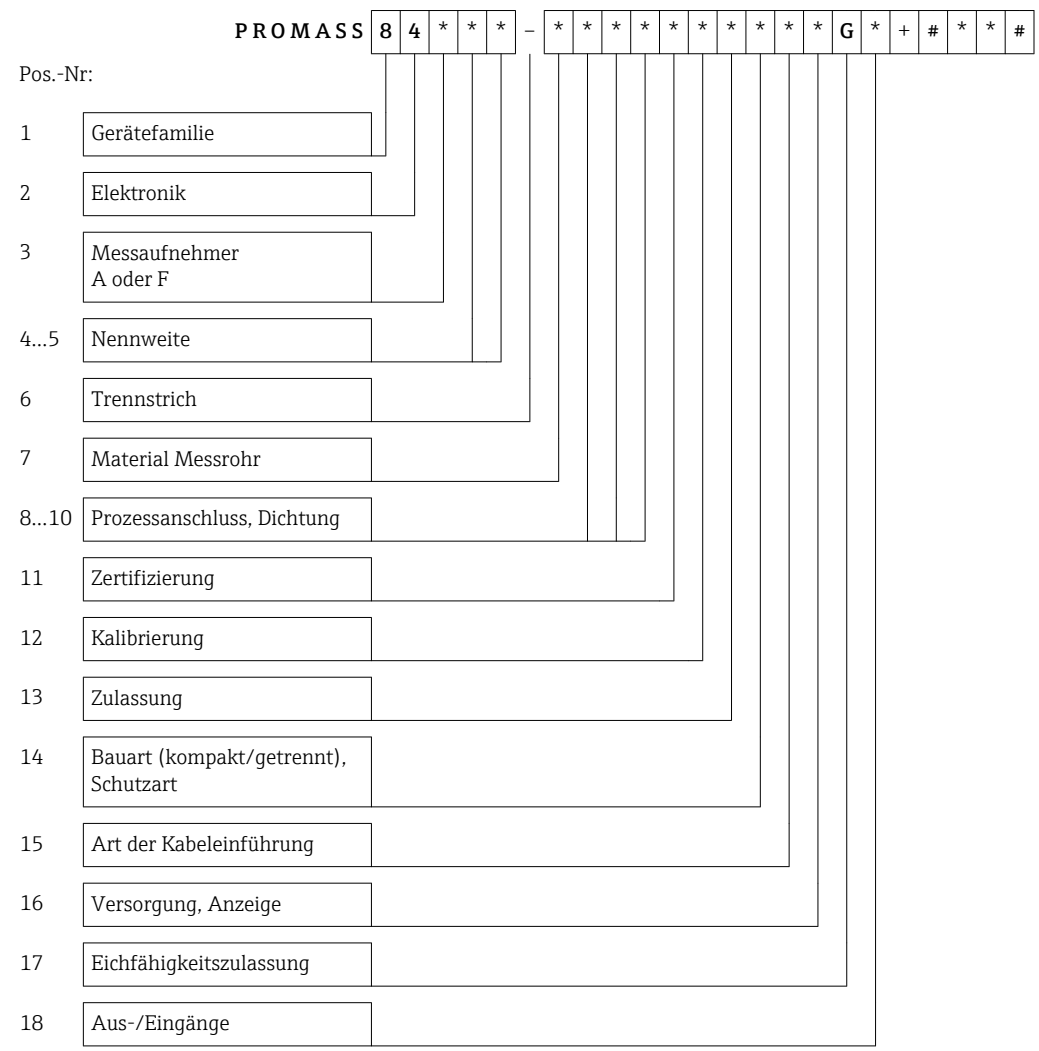

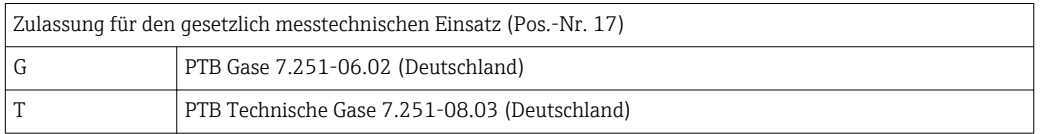

### 4.1.6 Nachbestellung

Die Nachbestellung des Messgeräts erfolgt über den Bestellcode (Order code).

Erweiterter Bestellcode:

- Gerätetyp (Produktwurzel) und Grundspezifikationen (Muss-Merkmale) werden immer aufgeführt.
- Von den optionalen Spezifikationen (Kann-Merkmale) werden nur die sicherheits- und zulassungsrelevanten Spezifikationen aufgeführt (z.B. LA). Wurden noch andere optionale Spezifikationen bestellt, werden diese gemeinsam durch das Platzhaltersymbol # dargestellt (z.B. #LA#).
- Enthalten die bestellten optionalen Spezifikationen keine sicherheits- und zulassungsrelevanten Spezifikationen, werden sie durch das Platzhaltersymbol + dargestellt (z.B. 84F50-AACCCAAD2S1+).

# <span id="page-16-0"></span>5 Elektrischer Anschluss

#### **HINWEIS**

#### Das Messgerät besitzt keine interne Trennvorrichtung.

- ‣ Dem Messgerät einen Schalter oder Leistungsschalter zuordnen, mit dem die Versorgungsleitung leicht vom Netz getrennt werden kann.
- ‣ Obwohl das Messgerät über eine Sicherung verfügt, sollte ein zusätzlicher Überstromschutzeinrichtung (maximal 10 A) in die Anlageninstallation integriert werden.

## 5.1 Anschlussbedingungen

#### 5.1.1 Anforderungen an Anschlusskabel

#### Verbindungskabel Messaufnehmer - Messumformer

Gilt nur für die Geräteausführung: Getrenntausführung - Messumformer und Mes-H saufnehmer werden räumlich getrennt montiert.

Das Verbindungskabel besitzt folgende Spezifikation:

• 6 x 0,38 mm2 PVC-Kabel mit gemeinsamem Schirm und einzeln abgeschirmten Adern

- Leiterwiderstand: ≤ 50 Ω/km
- Kapazität Ader/Schirm: ≤ 420 pF/m
- Kabellänge: max. 20 m (65 ft)
- Dauerbetriebstemperatur: max. 105 °C (220 °F)

Das Verbindungskabel muss in einer festen Verlegungsart installiert werden.  $| \cdot |$ 

### 5.1.2 Klemmenbelegung

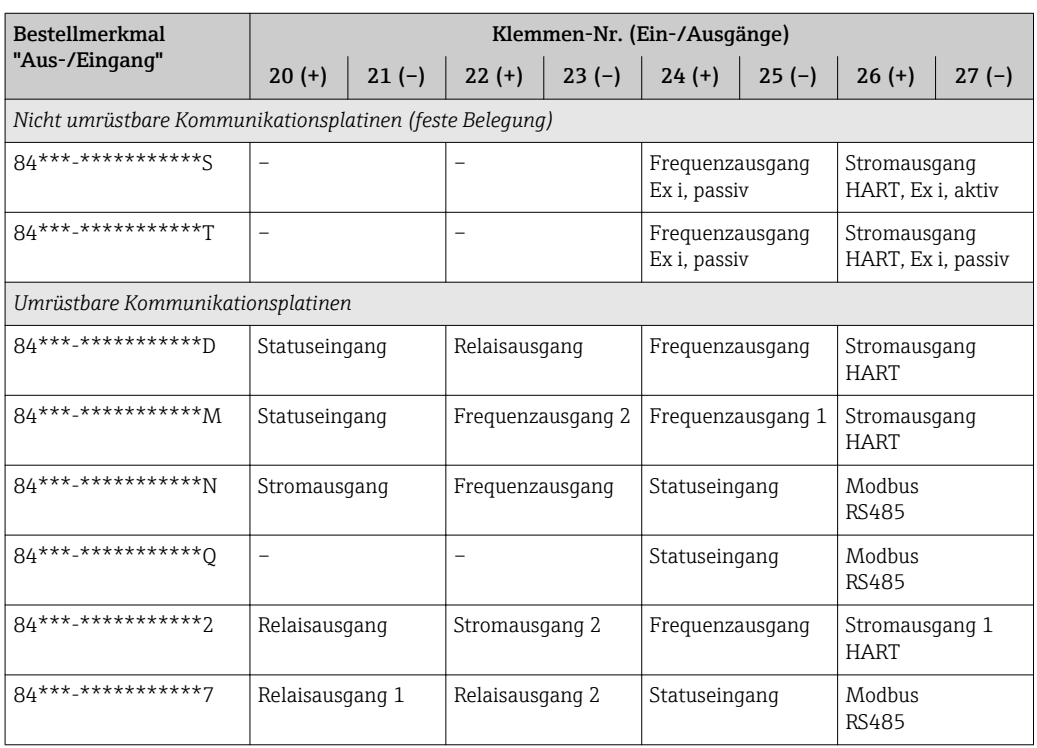

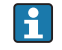

Technischen Werte zu den einzelnen Ein-/Ausgängen: [→ 30.](#page-29-0)

## <span id="page-17-0"></span>5.2 Messgerät anschließen

### **HINWEIS**

#### Einschränkung der elektrischen Sicherheit durch falschen Anschluss!

- ‣ Elektrische Anschlussarbeiten nur von entsprechend ausgebildetem Fachpersonal ausführen lassen.
- ‣ National gültige Installationsvorschriften beachten.
- ‣ Die örtlichen Arbeitsschutzvorschriften einhalten.
- ‣ Bei Einsatz im explosionsgefährdeten Bereich: Hinweise in der gerätespezifischen Ex-Dokumentation beachten.

#### 5.2.1 Verbindungskabel anschließen

Gilt nur für die Geräteausführung: Getrenntausführung - Messumformer und Messaufnehmer werden räumlich getrennt montiert.

Bei der Getrenntausführung wird folgende Reihenfolge der Arbeitsschritte empfohlen:

1. Messumformer und Messaufnehmer montieren.

- 2. Anschlussgehäuse Messaufnehmer: Verbindungskabel anschließen.
- 3. Messumformer: Verbindungskabel anschließen.
- 4. Messumformer: Signalkabel und Kabel für Versorgungsspannung anschließen.

#### **AWARNUNG**

#### Stromschlaggefahr!

- ‣ Energieversorgung ausschalten, bevor das Gerät geöffnet wird.
- ► Gerät nicht unter Netzspannung installieren bzw. verdrahten.

#### **A**WARNUNG

#### Beschädigungsgefahr elektronischer Bauteile!

- ‣ Messaufnehmer und Messumformer am gleichen Potentialausgleich anschließen.
- ‣ Nur Messaufnehmer und Messumformer mit der gleichen Seriennummern miteinander verbinden.
- ‣ Das Anschlussgehäuse des Messaufnehmers über die externe Schraubklemme erden.
- 1. Deckel vom Anschlussklemmenraum des Messumformers entfernen.
- 2. Deckel vom Anschlussgehäuse des Messaufnehmers entfernen.
- 3. Verbindungskabel durch die entsprechenden Kabelführungen legen.
- 4. Verdrahtung zwischen Messaufnehmer und Messumformer gemäß elektrischem Anschlussplan vornehmen → Grafik oder Anschlussbild im Schraubdeckel.
- 5. Deckel auf Anschlussgehäuse des Messaufnehmers schrauben.
- 6. Deckel auf Anschlussklemmenraum des Messumformers schrauben.

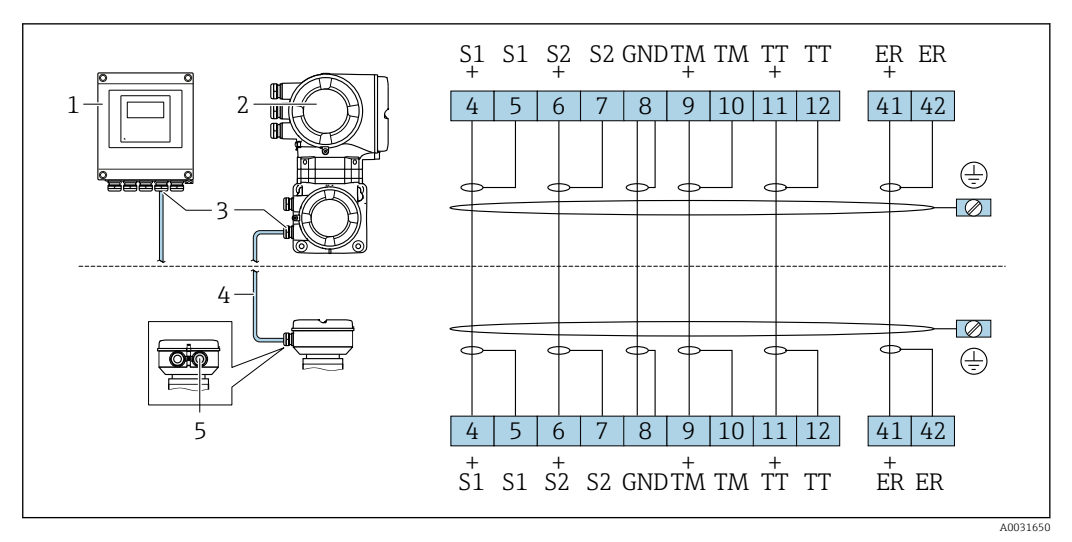

#### *5 Anschluss Verbindungskabel*

*1 Wandaufbaugehäuse Messumformer: Ex-freier Bereich und ATEX II3G, Zone 2*

*2 Wandaufbaugehäuse Messumformer: ATEX II2G, Zone 1, FM/CSA*

*3 Kabeleinführung für Verbindungskabel am Anschlussgehäuse Messumformer*

*4 Verbindungskabel*

*5 Kabeleinführung für Verbindungskabel am Anschlussgehäuse Messaufnehmer*

#### *Kabelfarben*

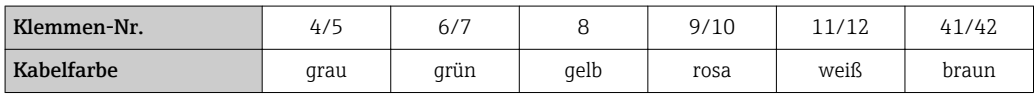

#### <span id="page-19-0"></span>5.2.2 Messumformer anschließen

#### **A**WARNUNG

#### Stromschlaggefahr!

- ‣ Energieversorgung ausschalten, bevor das Gerät geöffnet wird.
- ‣ Gerät nicht unter Netzspannung installieren bzw. verdrahten.

#### Messumformer anschließen: Aluminium-Feldgehäuse

- 1. Anschlussklemmenraumdeckel (f) vom Messumformergehäuse entfernen.
- 2. Energieversorgungs- (a) und Signalkabel (b) durch die entsprechenden Kabelführungen legen.
- 3. Verdrahtung gemäß elektrischem Anschlussplan vornehmen → Grafik oder Anschlussbild im Anschlussklemmenraumdeckel.
- 4. Anschlussklemmenraumdeckel auf Messumformergehäuse schrauben.

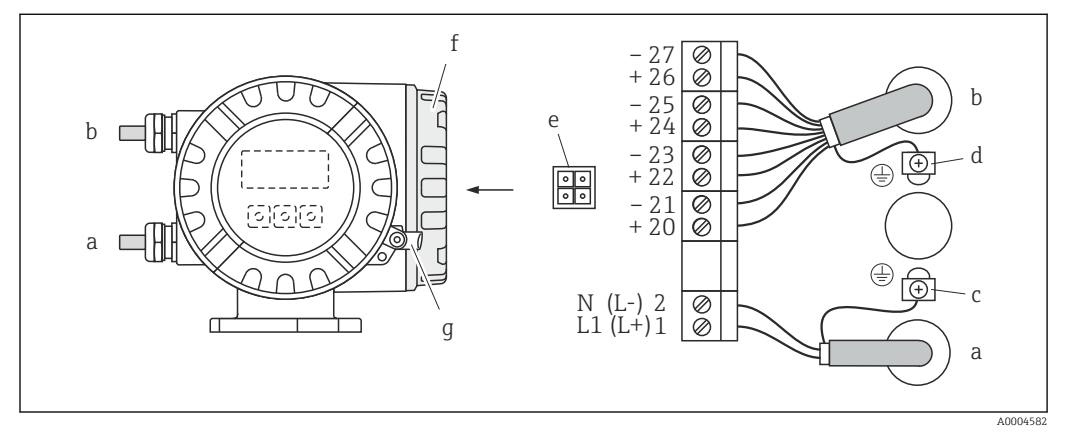

 *6 Aluminium-Feldgehäuse, Leitungsquerschnitt: max. 2,5 mm<sup>2</sup>*

- *a Energieversorgungskabel (Klemme-Nr.: 1…2): 85…260 V AC, 20…55 V AC, 16…62 V DC*
- *b Signalkabel (Klemme-Nr.: 20…27)*
- *c Erdungsklemme für Schutzleiter*
- *d Erdungsklemme für Signalkabelschirm*
- *e Servicestecker für den Anschluss des Serviceinterface FXA193 (Fieldcheck, FieldCare)*
- *f Anschlussklemmenraumdeckel*
- *g Sicherungskralle*

#### Messumformer anschließen: Edelstahl-Feldgehäuse

- 1. Anschlussklemmenraumdeckel (f) vom Messumformergehäuse entfernen.
- 2. Energieversorgungs- (a) und Signalkabel (b) durch die entsprechenden Kabelführungen legen.
- 3. Verdrahtung gemäß elektrischem Anschlussplan vornehmen → Grafik oder Anschlussbild im Anschlussklemmenraumdeckel.
- 4. Anschlussklemmenraumdeckel auf Messumformergehäuse schrauben.

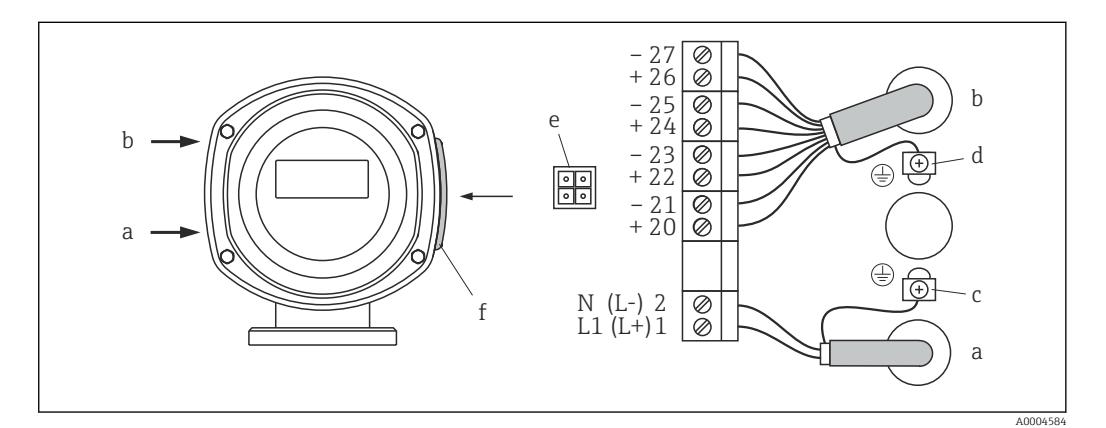

 *7 Edelstahl-Feldgehäuse, Leitungsquerschnitt: max. 2,5 mm<sup>2</sup>*

- *a Energieversorgungskabel (Klemme-Nr.: 1…2): 85…260 V AC, 20…55 V AC, 16…62 V DC*
- *b Signalkabel (Klemme-Nr.: 20…27)*
- *c Erdungsklemme für Schutzleiter*
- *d Erdungsklemme für Signalkabelschirm*
- *e Servicestecker für den Anschluss des Serviceinterface FXA193 (Fieldcheck, FieldCare)*
- *f Anschlussklemmenraumdeckel*

#### Messumformer anschließen: Wandaufbaugehäuse

- 1. Anschlussklemmenraumdeckel (f) vom Messumformergehäuse entfernen.
- 2. Energieversorgungs- (a) und Signalkabel (b) durch die entsprechenden Kabelführungen legen.
- 3. Verdrahtung gemäß elektrischem Anschlussplan vornehmen → Grafik oder Anschlussbild im Anschlussklemmenraumdeckel.
- 4. Anschlussklemmenraumdeckel auf Messumformergehäuse schrauben.

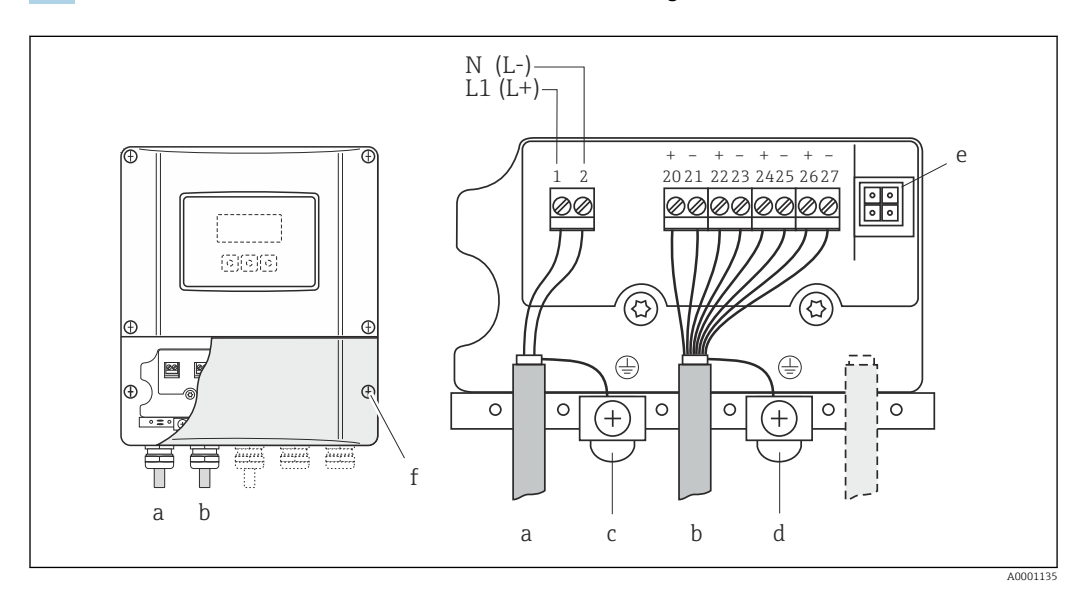

 *8 Wandaufbaugehäuse, Leitungsquerschnitt: max. 2,5 mm<sup>2</sup>*

- *a Energieversorgungskabel (Klemme-Nr.: 1…2): 85…260 V AC, 20…55 V AC, 16…62 V DC*
- *b Signalkabel (Klemme-Nr.: 20…27)*
- *c Erdungsklemme für Schutzleiter*
- *d Erdungsklemme für Signalkabelschirm*
- *e Servicestecker für den Anschluss des Serviceinterface FXA193 (Fieldcheck, FieldCare)*
- *f Anschlussklemmenraumdeckel*

# <span id="page-22-0"></span>6 Bedienung und Inbetriebnahme

## 6.1 Bedienmöglichkeiten

Für die Konfiguration, Inbetriebnahme und Bedienung des Messgerätes stehen verschiedene Möglichkeiten zur Verfügung:

- Vor-Ort-Bedienung (optional)
- Konfigurationsprogramme (z.B. FieldCare)
- HART-Protokoll bzw. Modbus RS485 Kommunikation (je nach Messgerateausführung)

Weiterführende Informationen in der jeweiligen Betriebsanleitung: m

- BA00109D, Proline Promass 84 HART
	- BA00129D, Proline Promass 84 Modbus RS485

# 6.2 Hardware-Einstellungen

Über Hardwareschalter können, abhängig von der Messgeräteausführung, unterschiedliche Konfigurationen eingestellt werden:

- Hardware-Schreibschutz  $\rightarrow$  Ein/Aus
- Geräteadresse
- Konfiguration Stromausgang → aktiv/passiv
- Konfiguration Relaisausgang → Öffner/Schließer
- Konfiguration Impuls-/Frequenzausgang → Leitungsüberwachung

Weiterführende Informationen in der jeweiligen Betriebsanleitung:

- BA00109D, Proline Promass 84 HART
	- BA00129D, Proline Promass 84 Modbus RS485

# 6.3 Quick-Setups

Über Quick-Setups kann das Messgerät schnell in Betrieb genommen und verschiedene Konfigurationen (abhängig von der Messgeräteausführung) eingestellt werden:

- Inbetriebnahme
- Pulsierender Durchfluss
- Gasmessung
- Kommunikation (nur Proline Promass 84 MODBUS RS485)

Weiterführende Informationen in der jeweiligen Betriebsanleitung: • BA00109D, Proline Promass 84 HART

• BA00129D, Proline Promass 84 Modbus RS485

# <span id="page-23-0"></span>7 Gesetzlich messtechnisch kontrollierter Betrieb (Eichbetrieb)

# 7.1 Inverkehrbringen von gesetzlich messtechnisch kontrollierten Messgeräten, Kontrolle von in Betrieb befindlichen Geräten

Alle Promass 84 Coriolis-Gaszähler werden bei Endress+Hauser Flowtec AG oder auf einem zugelassenen Referenzprüfstand (z.B. PIGSAR) mittels Referenzmessungen geprüft.

Die Inbetriebnahme und das Inverkehrbringen erfolgt entweder durch Endress+Hauser Flowtec AG gemäß Messgeräterichtlinie, Modul D oder durch eine benannte Stelle gemäss Modul F.

Anschliessend darf der Gaszähler für den gesetzlich messtechnisch kontrollierten, geschäftlichen Verkehr eingesetzt werden. Die damit verbundene Plombierung des Messgerätes sichert diesen Zustand.

Regelmässige Kontrollen in Betrieb befindlicher Geräte sind entsprechend den nationalen Regelungen durchzuführen.

# 7.2 Anforderungen an die Inbetriebnahme am Verwendungsort

### 7.2.1 Installation

Promass 84 Coriolis-Gaszähler sind möglichst spannungsfrei einzubauen. Die Messanlage ist in geeigneter Weise mit einem Schieber zu versehen, so dass bei Bedarf zur Überprüfung bzw. Justierung des Nullpunktes ein Nulldurchfluss realisiert werden kann. Der Schieber muss nicht gesichert sein.

Alle am Verwendungsort verwendeten Baugruppen des Zählers sind hinsichtlich der Typen, Seriennummern und Software-Versionen mit den Angaben der Begleit-Dokumentation zu vergleichen. Ebenso sind die elektrischen Kenndaten von weiteren Geräten, die an die Ausgänge des Promass 84 -Gaszählers angeschlossen werden, zu prüfen.

Bei der Sicherung des Gaszählers am Verwendungsort ist eine Überprüfung der messtechnisch relevanten Parameter und anhand der gerätebegleitenden Parameterliste (siehe auch CD-ROM: Product Documentation) durchzuführen.

Die Angaben im Gerätebegleitblatt werden auf Messgenauigkeit, Veränderung der Nullpunkt und die Einstellung der gerätespezifischen Funktionen verifiziert. Änderungen der messtechnisch relevanten Parameter am Verwendungsort sind im Abnahmeprotokoll zu dokumentieren. Dies betrifft auch eventuell erforderliche Nullpunktkorrekturen (alter Nullpunkt, neuer Nullpunkt) falls z.B. erhebliche Änderungen der Einbauspannungen nicht ausgeschlossen werden können. Das Abnahmeprotokoll zum Gerät ist zu archivieren.

Sollte das Gerät der gesetzlich messtechnischen Kontrolle unterliegen, so sind auch die Verbindungskabel zu sichern.

### 7.2.2 Einsatzdruckbereiche

Der Promass 84- Gaszähler ist entsprechend der auf dem Zusatztypenschild →  $\triangleq$  13 angebrachten Werte für pe, min und pe, max einzusetzen. Die Werte sind so zu wählen, dass im vorgesehenen Temperaturbereich die zu messenden Gase bzw. Gasgemische nur im gasförmigen Zustand auftreten.

## <span id="page-24-0"></span>7.3 Anforderungen an die Verwendung

Der Zähler muss in Verbindung mit einer unterbrechungsfreien Spannungsvorsorgung (Notstromversorgung entsprechend EN 60654-2) betrieben werden, die einen Betrieb von mindestens 3 Tagen bzw. bis zu einer Wartung überbrücken kann.

Eine automatische Wartungsanforderung ist durch den Betreiber der Zähler technisch sicherzustellen. Die Funktion der unterbrechungsfreien Spannungsversorgung und die Auslösung der automatischen Wartungsanforderung sind durch den Messgeräteverwender zu überprüfen und zu protokollieren.

Bei der Verwendung ist sicherzustellen, dass der minimale Betriebsdruck nicht unterschritten wird.

Fehlende Plomben müssen vom Betreiber der Anlage (Verkäufer der Energie) am Zähler gesetzt werden, damit der Käufer der Energie keine mutwillige oder unabsichtlichen Veränderungen vornehmen kann

# 7.4 Stempelung

Hauptstempelstelle sowie Sicherungsstempelstellen  $\rightarrow \blacksquare$  27.

# 7.5 Nullpunktabgleich

Alle Promass-Messgeräte werden nach dem neusten Stand der Technik unter Referenzbedingungen kalibriert. Der dabei ermittelte Nullpunkt ist auf dem Typenschild  $\rightarrow \Box$  12 aufgedruckt, kann aber stets über die Tastenfolge GRUNDFUNKTION → AUFNEHMERDATEN → EINSTELLUNGEN → NULLPUNKT (6803) im Display angezeigt werden.

Weiterführende Informationen in der jeweiligen Betriebsanleitung:  $\sqrt{2}$ 

- BA00109D, Proline Promass 84 HART
	- BA00129D, Proline Promass 84 Modbus RS485

Ein Nullpunktabgleich ist beim Promass 84 bei der Kalibrierung und messtechnischer Prüfung mit einem (Prüf-) Gas zu empfehlen. Der dabei ermittelte Wert ist im Gerätebegleitbzw. Abnahmeprotokoll zu dokumentieren.

#### 7.5.1 Nullpunktabgleich durchführen

- 1. Die Anlage so lange laufen lassen, bis normale Betriebsbedingungen herrschen: In der Regel nach ca. 5 Minuten bei maximalem Durchfluss.
- 2. Den Durchfluss stoppen  $(v = 0 \text{ m/s})$ .
- 3. Die Absperrventile auf Leckagen kontrollieren.
- 4. Den erforderlichen Betriebsdruck kontrollieren.
- 5. Über die Vor-Ort-Anzeige die Funktion NULLPUNKTABGLEICH in der Funktionsmatrix auswählen: GRUNDFUNKTIONEN → PROZESSPARAMETER → ABGLEICH → NULLPUNKTABGLEICH.
- 6. Freigabecode eingeben, falls nach Betätigen von  $\boxplus$  oder  $\boxminus$  auf der Anzeige eine Aufforderung zur Code-Eingabe erscheint (nur bei gesperrter Funktionsmatrix; Werkeinstellung  $= 84$ ).
- 7. Mit  $\boxplus$  oder  $\boxminus$  die Einstellung **START** auswählen und mit  $\boxplus$  bestätigen.

<span id="page-25-0"></span>8. Die Sicherheitsabfrage mit JA quittieren und nochmals mit **E** bestätigen.

- Der Nullpunktabgleich wird gestartet. Während des Nullpunktabgleichs erscheint auf der Anzeige während 30…60 Sekunden die Meldung "NULLABGLEICH LÄUFT". Falls die Messstoffgeschwindigkeit den Betrag von 0,1 m/s überschreitet, erscheint auf der Anzeige die folgende Fehlermeldung: "NULLABGLEICH NICHT MÖGLICH". Wenn der Nullpunktabgleich beendet ist, erscheint auf der Anzeige wieder die
	- Funktion NULLPUNKTABGLEICH.
- 9. Über die Esc-Tastenkombination zurück zur HOME-Position: Tasten  $\boxplus$  und  $\boxminus$  länger als drei Sekunden gleichzeitig betätigen oder mehrmals gleichzeitig kurz betätigen.

# 7.6 Messgerät für den gesetzlich messtechnischen kontrollierten Betrieb konfigurieren

Voraussetzung: Das Gerät ist betriebsbereit und nicht im messtechnisch kontrolliertem Zustand.

Das Konfigurieren der für den Eichbetrieb wichtigen Funktionen wie z. B. die Ausgangskonfiguration, die Eichgrösse und den Messmodus.

Weiterführende Informationen in der jeweiligen Betriebsanleitung:

- BA00109D, Proline Promass 84 HART
- BA00129D, Proline Promass 84 Modbus RS485
- Im Block EICHZUSTAND (Z): In den Funktionen Z001…Z008 können die für den Eichbetrieb relevanten Ausgänge in den Eichzustand versetzt und der aktuelle Eichzustand angezeigt werden.
- Im Block AUSGÄNGE (E): Können die Eichgrössen den vorhandenen Ausgängen zugeordnet werden.
- Im Block "EINGÄNGE" (F): Wird dem Eingang ein Schaltverhalten zugeordnet.

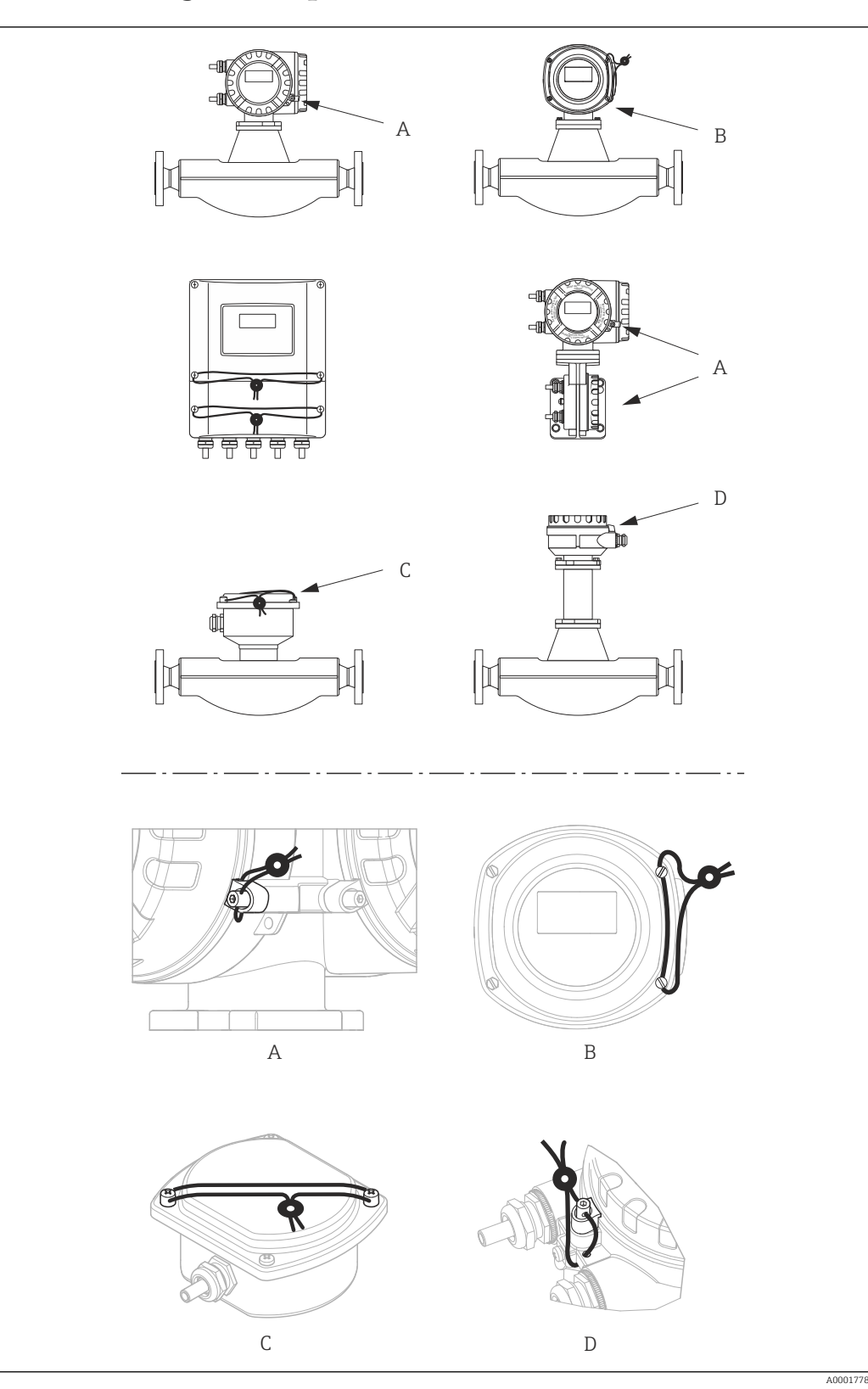

# <span id="page-26-0"></span>7.7 Messgerät verplomben

 *9 Beispiele wie die verschiedenen Geräteausführungen zu verplomben sind.*

### <span id="page-27-0"></span>7.8 Messgerät entriegeln

Voraussetzung: Das Gerät ist betriebsbereit und befindet sich bereits im messtechnisch kontrolliertem Zustand.

- 1. Messgerät von der Hilfsenergie trennen.
- 2. Eichplomben entfernen.

#### **A**WARNUNG

#### Bei explosionsgeschützten Betriebsmitteln:

- ‣ Es ist eine Abkühl- bzw. Entladezeiten von 10 Minuten einzuhalten, bevor das Gerät geöffnet werden darf.
- 3. Den Elektronikraumdeckel des Messumformergehäuses öffnen.

Detaillierte Vorgehensweise für die Kompakt-/Wandaufbauversion in der jeweiligen Betriebsanleitung:

- BA00109D, Proline Promass 84 HART
- BA00129D, Proline Promass 84 Modbus RS485
- 4. Den S-DAT entfernen.
- 5. Messgerät wieder an die Hilfsenergie anschließen.
	- Das Messgerät durchläuft den Aufstartzyklus. Nach dem Aufstarten erscheint die Fehlermeldung "#031 SENSOR HW-DAT".
- Die Fehlermeldung erscheint weil der S-DAT entfernt wurde. Sie hat keinen Einfluss auf die weiteren Arbeitsschritte.
- 6. Messgerät wieder von der Hilfsenergie trennen.
- 7. Den S-DAT einsetzen.
- 8. Den Elektronikraumdeckel des Messumformergehäuses wieder fest aufschrauben.
- 9. Messgerät wieder an die Hilfsenergie anschließen.
	- Das Messgerät durchläuft den Aufstartzyklus. Nach dem Aufstarten erscheint die Meldung "EICHZUSTAND NEIN".

Das Messgerät befindet sich nun betriebsbereit im nicht messtechnisch kontrolliertem Zustand.

# <span id="page-28-0"></span>8 Technische Daten

Eichtechnisch relevante Daten auf einen Blick.

### 8.1 Gerätesoftware

Siehe innerstaatlichen Bauartzulassungen 7.251-06.02 und 7.251-08.03: www.endress.com → Download-Area

### 8.2 Schnittstellen

Service-Schnittstelle Zum Anschluss von Service-Werkzeuge zur Parametrierung und Analyse des Messgerätes. Anschluss über das Serviceinterface Commubox FXA195 (HART) bzw. FXA291 (Modbus RS485).

## 8.3 Bedientools

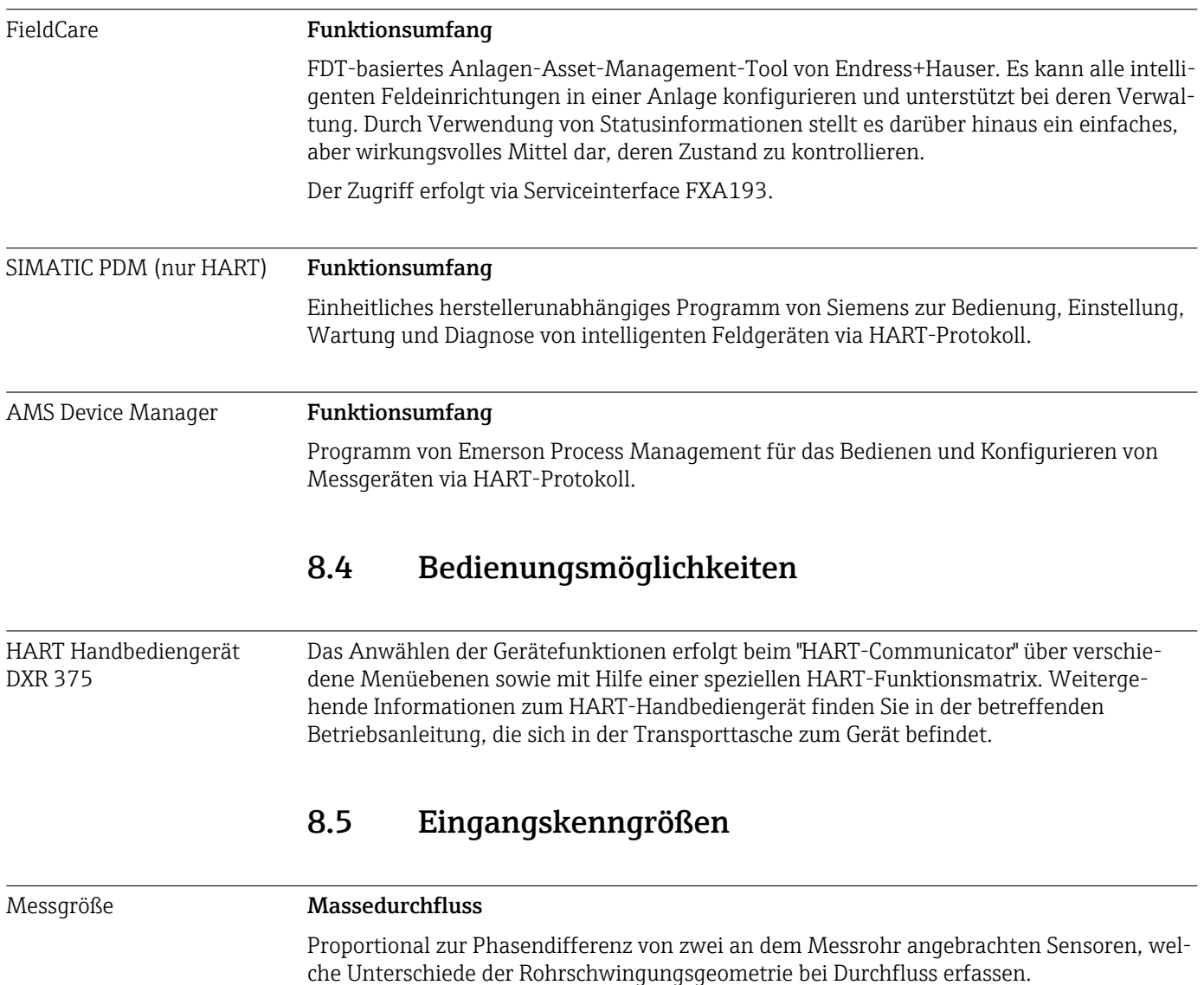

<span id="page-29-0"></span>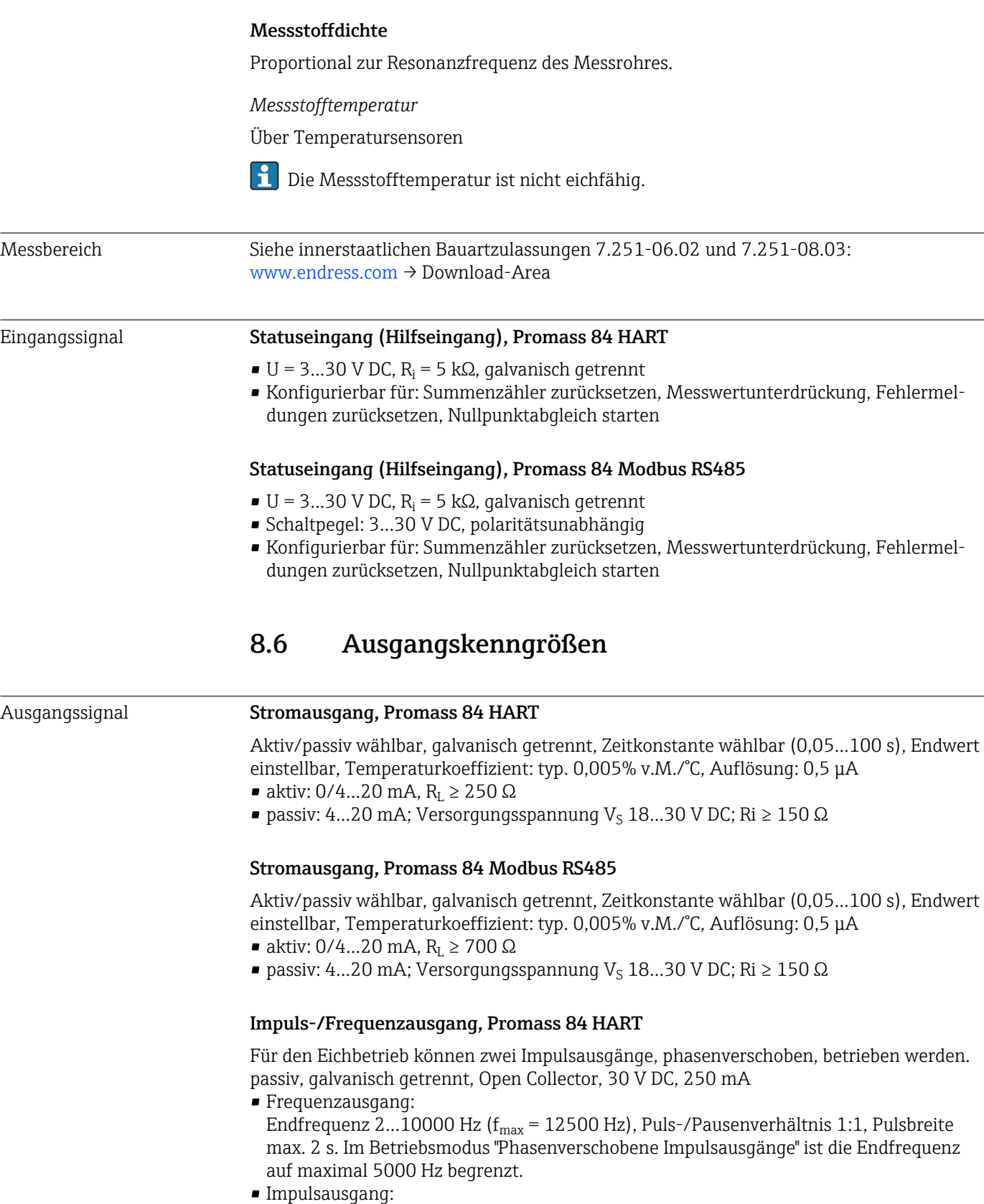

Pulswertigkeit und Pulspolarität wählbar, Pulsbreite einstellbar (0,05…2000 ms)

<span id="page-30-0"></span>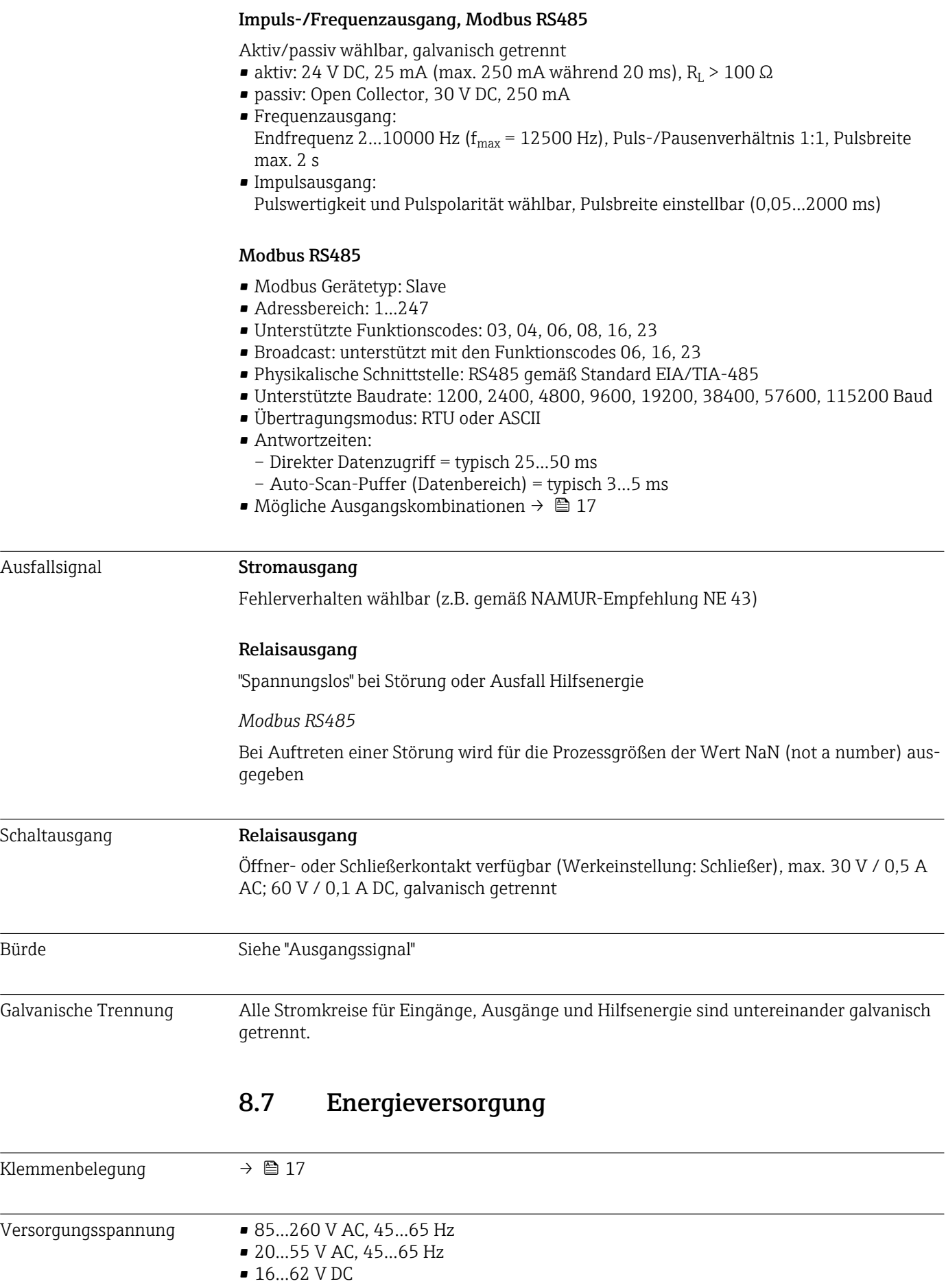

<span id="page-31-0"></span>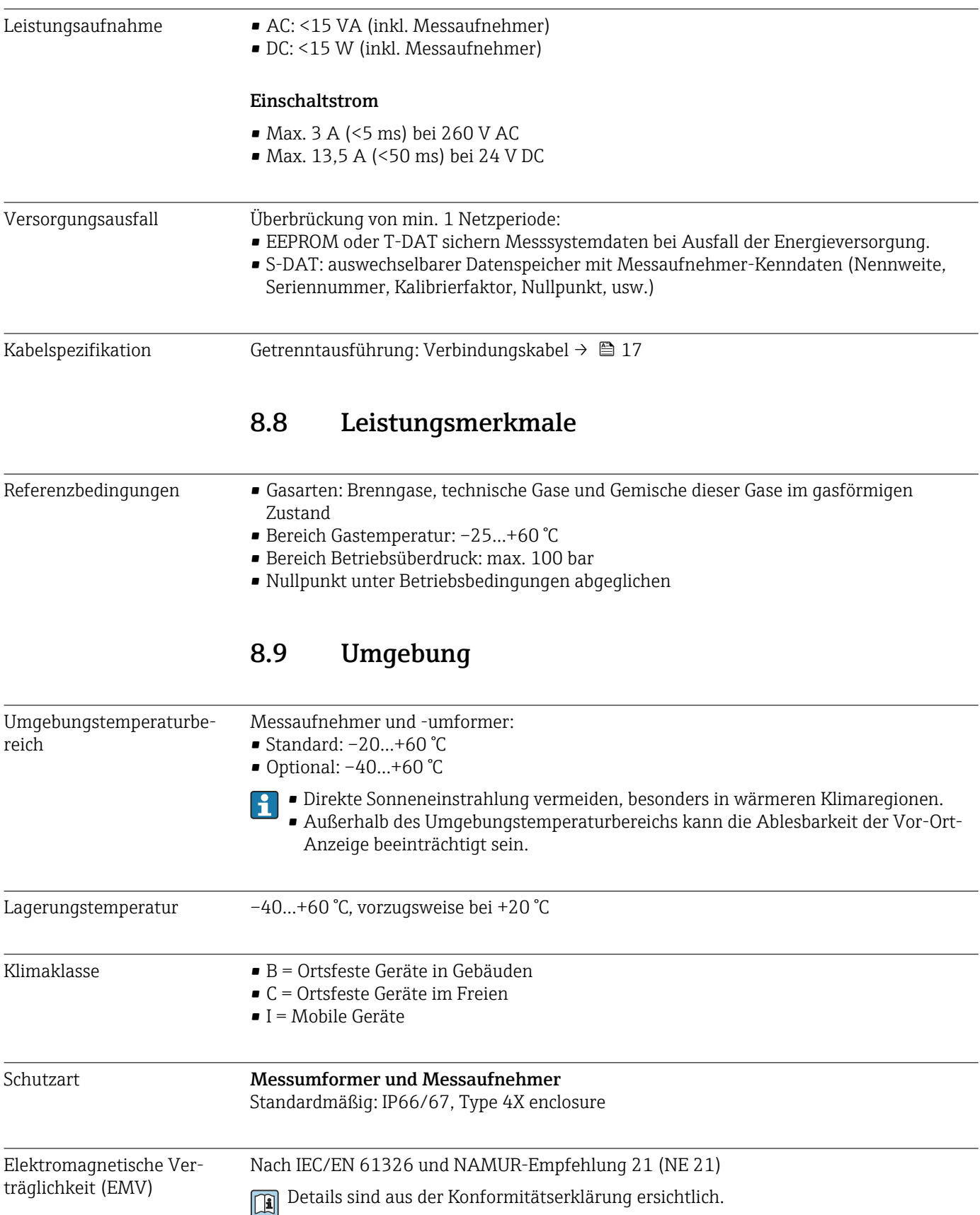

<span id="page-32-0"></span>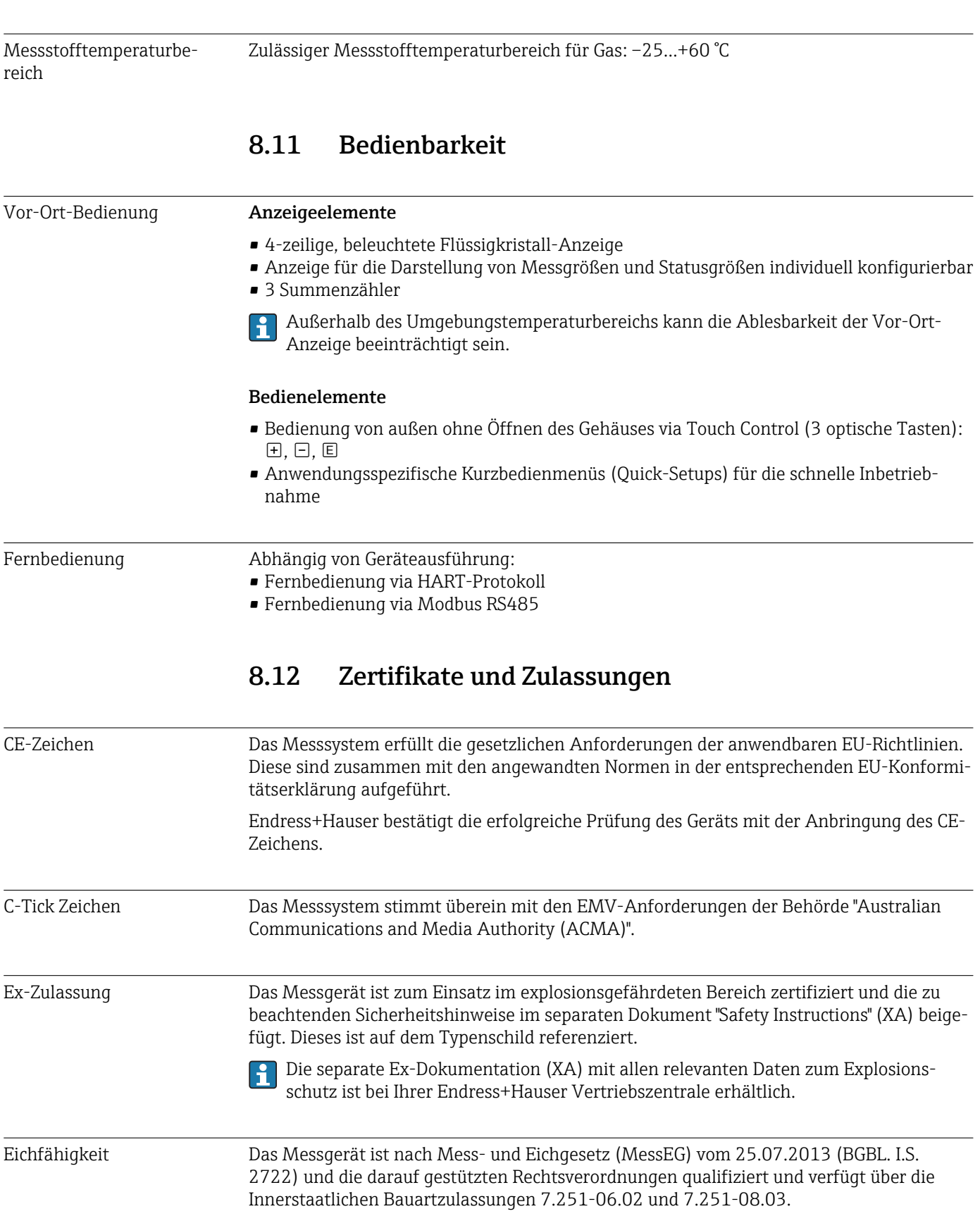

### 8.10 Prozess

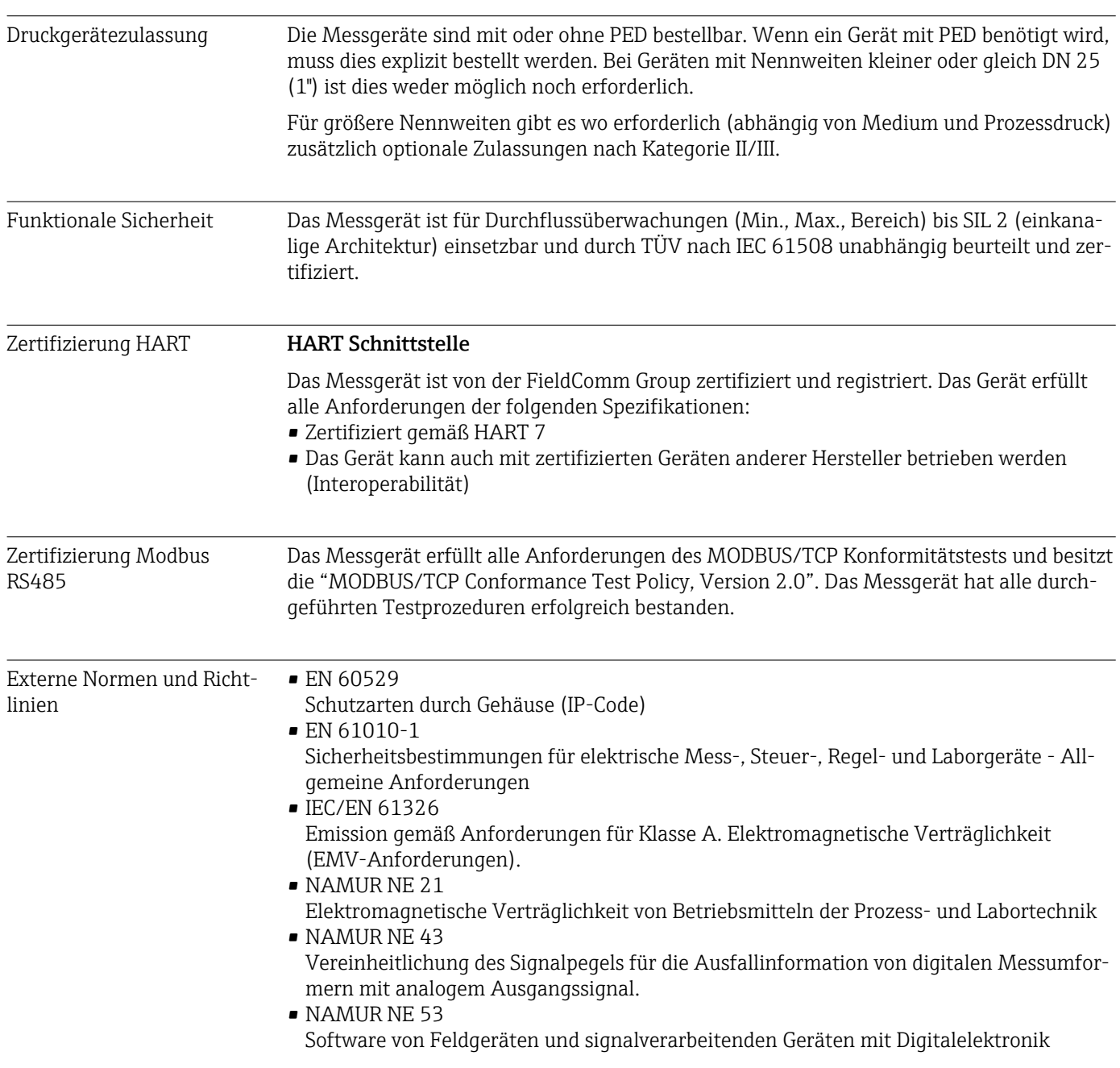

# <span id="page-34-0"></span>9 Eichrelevante Funktionen

Beschreibung aller verfügbaren Funktionen: Separate Dokumentation "Beschreibung Gerätefunktionen"

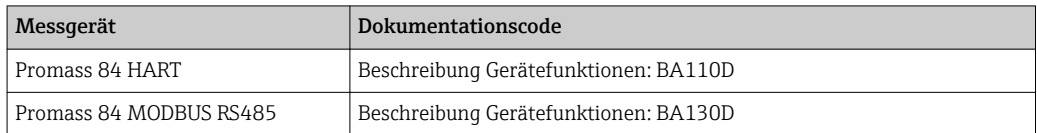

In der "Beschreibung Gerätefunktionen" wird, von der Vor-Ort-Bedienung ausgehend, neben den Namen aller Funktionen und deren Platz in der Funktionsmatrix, auch deren Funktionalität, die Auswahl- bzw. Einstellmöglichkeiten und die Querverknüpfungen innerhalb der Funktionsmatrix genau erläutert.

Nachfolgend werden nur die eichrelevanten Funktionen aufgelistet und kurz erläutert:

# 9.1 Eichzustand

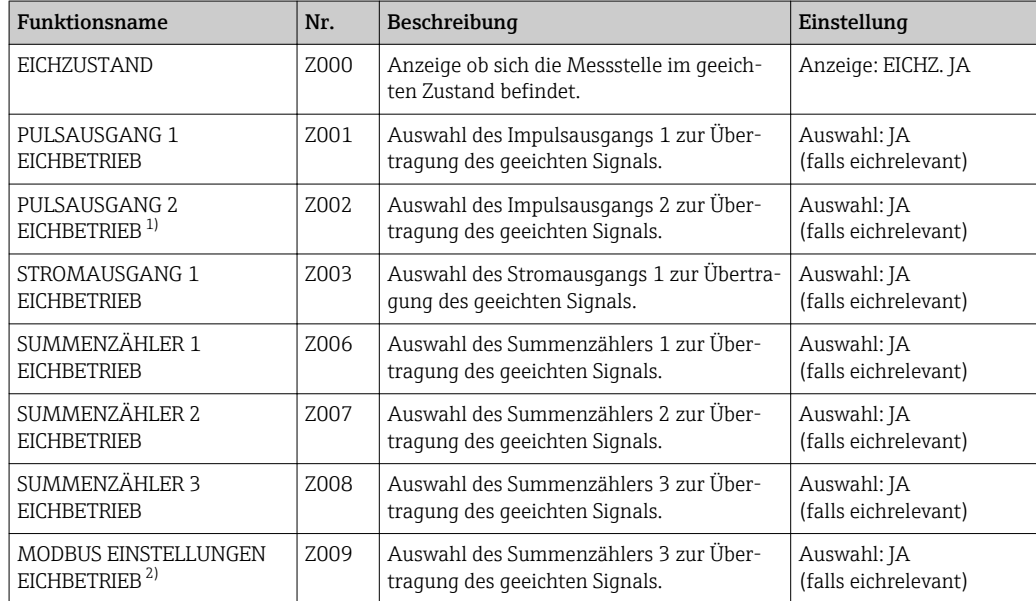

1) Nur für das Messgerät Proline Promass 84 HART verfügbar.

2) Nur für das Messgerät Proline Promass 84 Modbus RS485 verfügbar.

# 9.2 Messgrößen

#### 9.2.1 Messgrößen → Systemeinheiten → Einstellungen

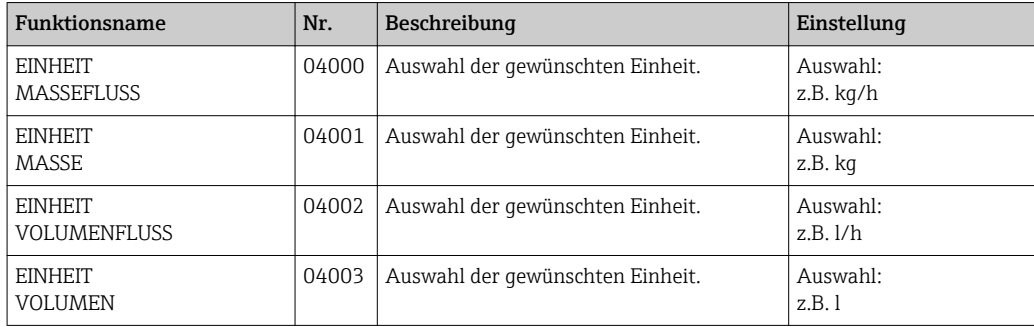

<span id="page-35-0"></span>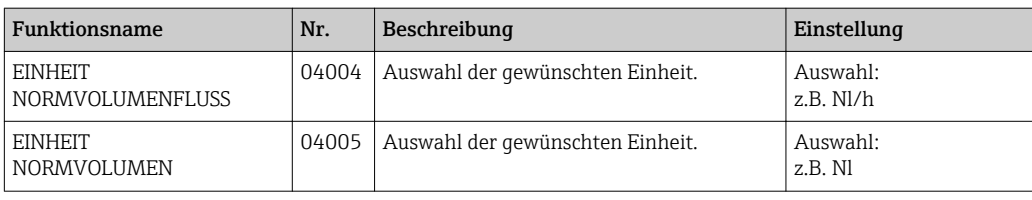

# 9.2.2 Messgrößen → Systemeinheiten → Zusatzeinstellungen

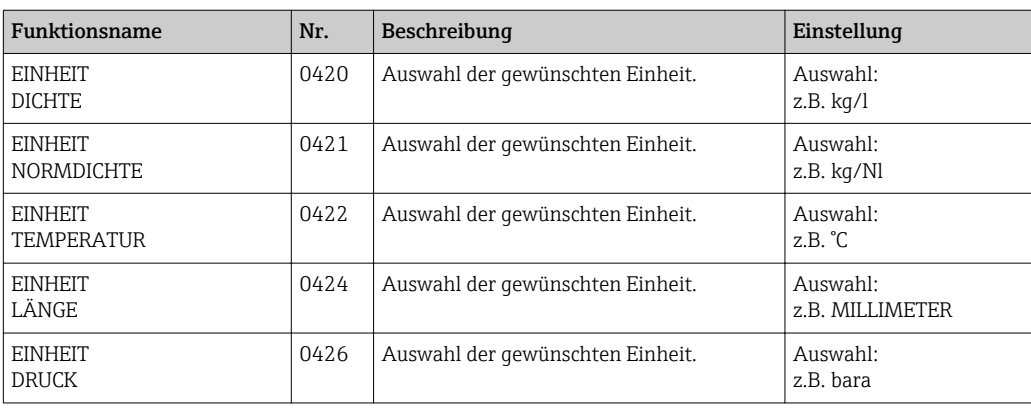

# 9.2.3 Messgrößen → Spezialeinheiten → Freie Einheit

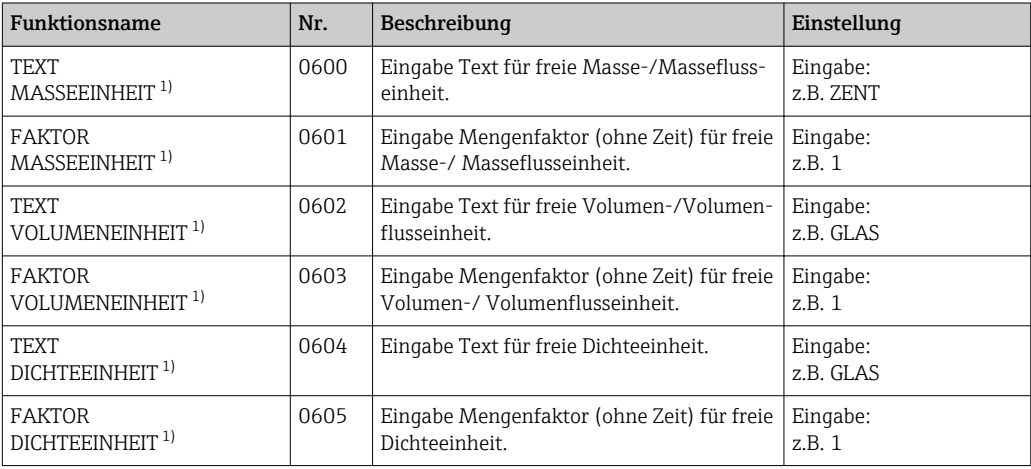

1) Nur für das Messgerät Proline Promass 84 HART verfügbar.

# 9.3 Quick Setup

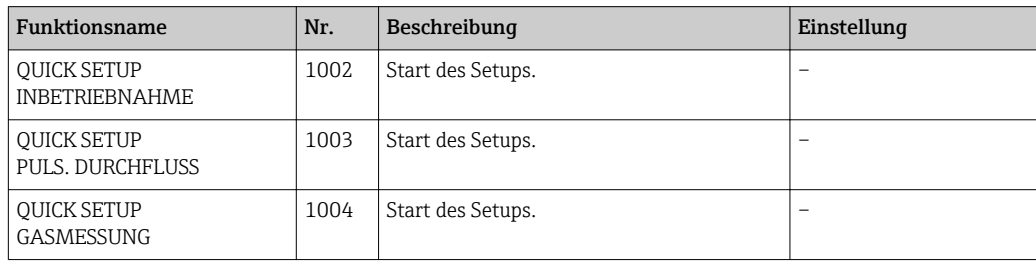

<span id="page-36-0"></span>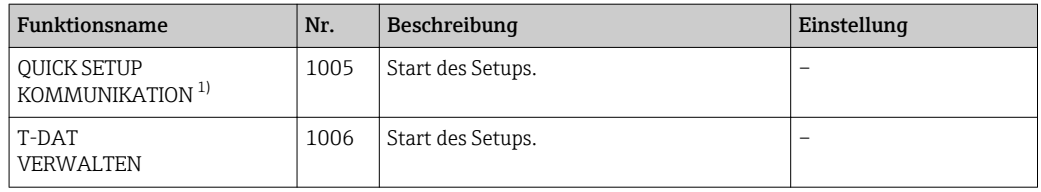

1) Nur für das Messgerät Proline Promass 84 Modbus RS485 verfügbar.

# 9.4 Anzeige

#### 9.4.1 Anzeige → Bedienung → Grundeinstellung

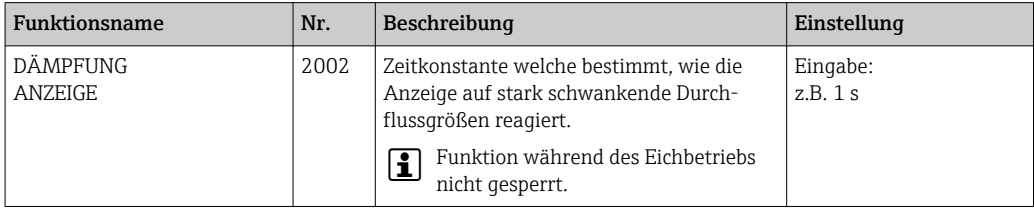

#### 9.4.2 Anzeige → Bedienung → Ent-/Verriegelung

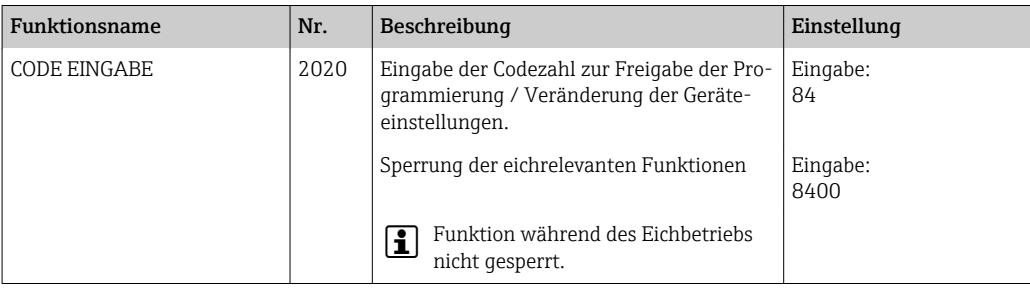

#### 9.4.3 Anzeige → Hauptzeile → Einstellungen

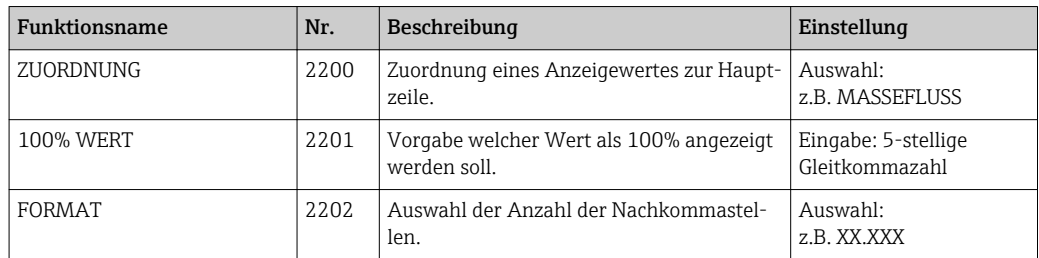

### 9.4.4 Anzeige → Hauptzeile → Multiplex

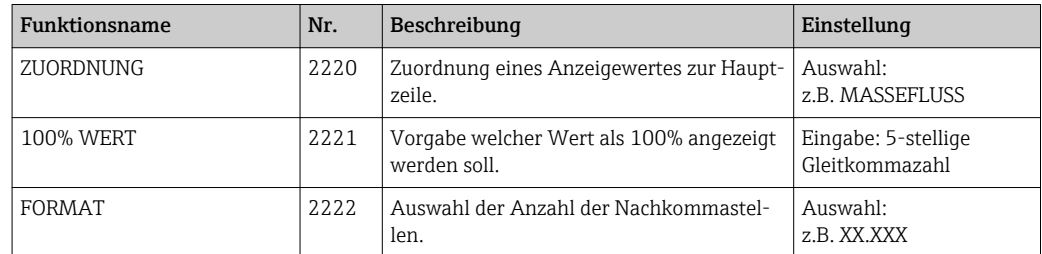

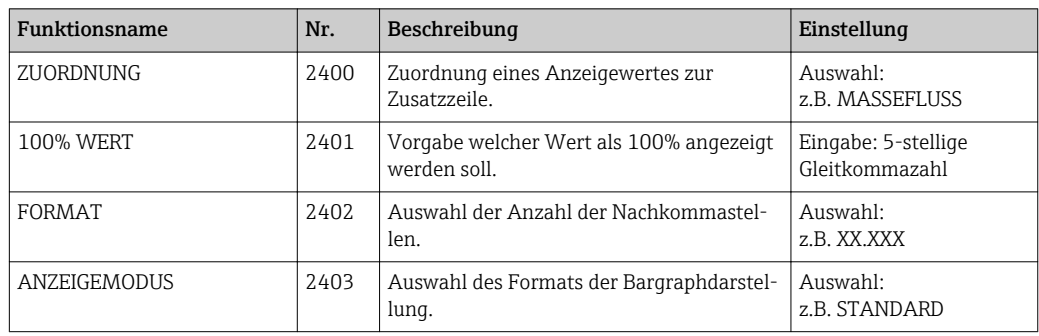

#### <span id="page-37-0"></span>9.4.5 Anzeige → Zusatzzeile → Einstellungen

### 9.4.6 Anzeige  $\rightarrow$  Zusatzzeile  $\rightarrow$  Multiplex

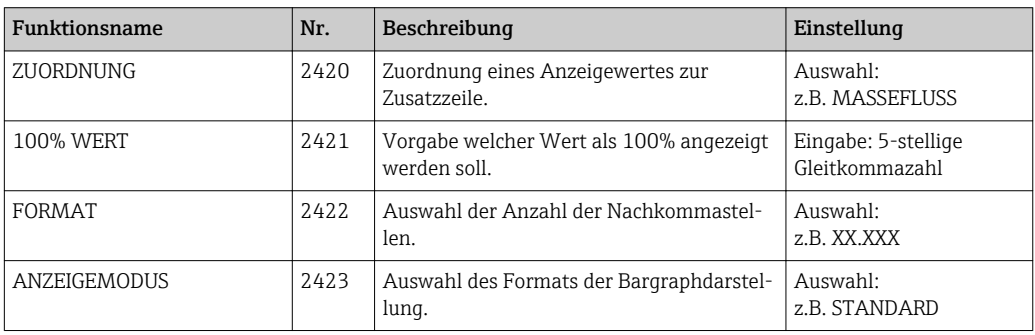

# 9.4.7 Anzeige → Infozeile → Einstellungen

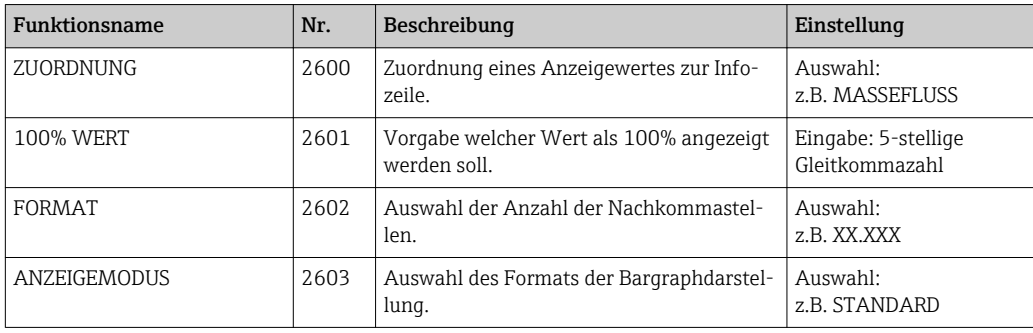

### 9.4.8 Anzeige → Infozeile → Multiplex

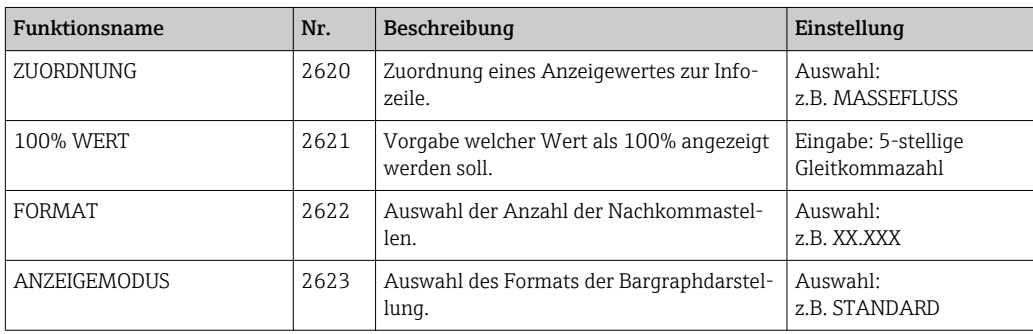

## <span id="page-38-0"></span>9.5 Summenzähler

### 9.5.1 Summenzähler → Summenzähler 1…3 → Einstellungen

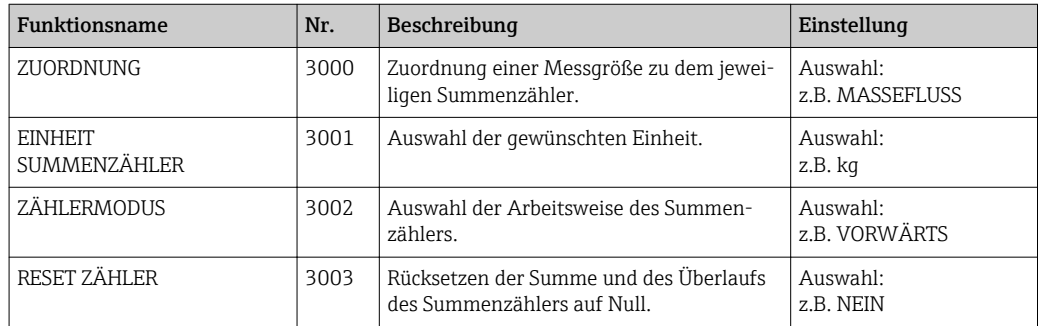

# 9.5.2 Summenzähler → Zählerverwaltung

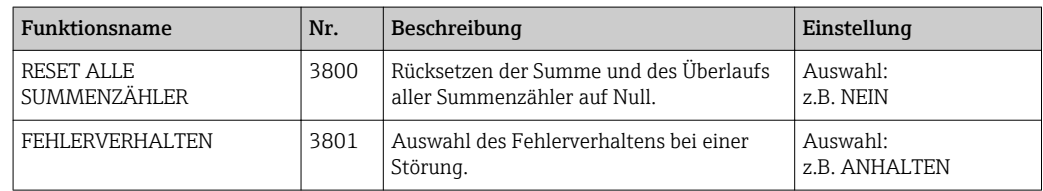

# 9.6 Ausgänge

### 9.6.1 Ausgänge → Stromausgang → Einstellungen

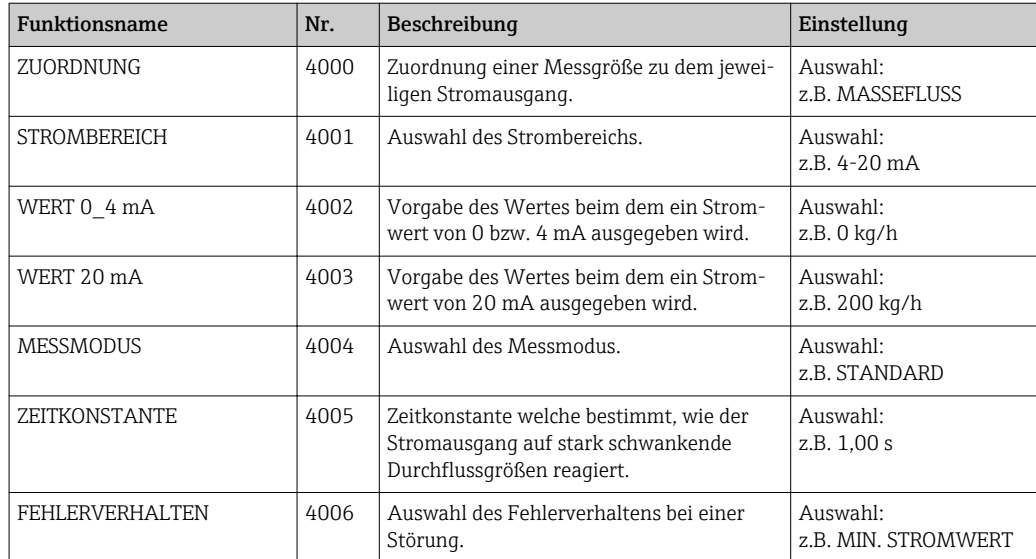

### 9.6.2 Ausgänge → Stromausgang → Betrieb

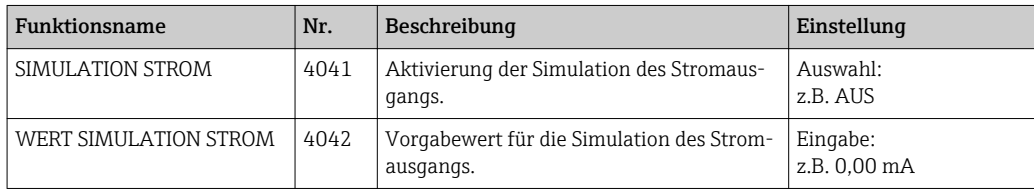

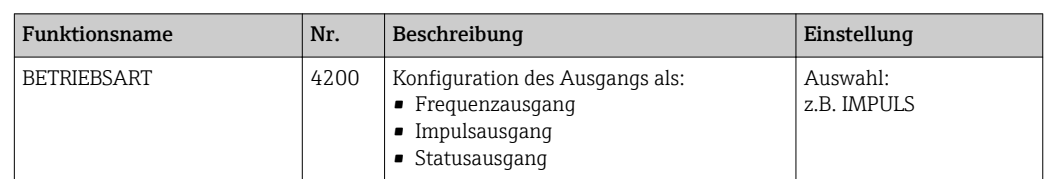

# <span id="page-39-0"></span>9.6.3 Ausgänge → Impuls-/Frequenzausgang → Einstellungen

#### Frequenzausgang

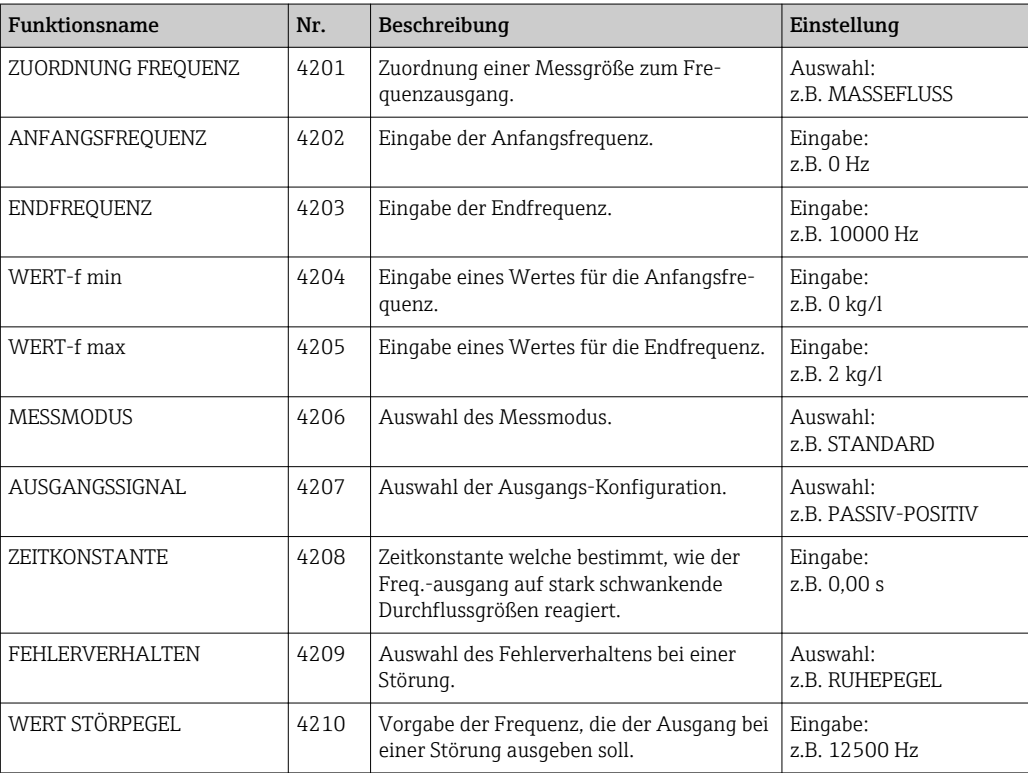

#### Impulsausgang

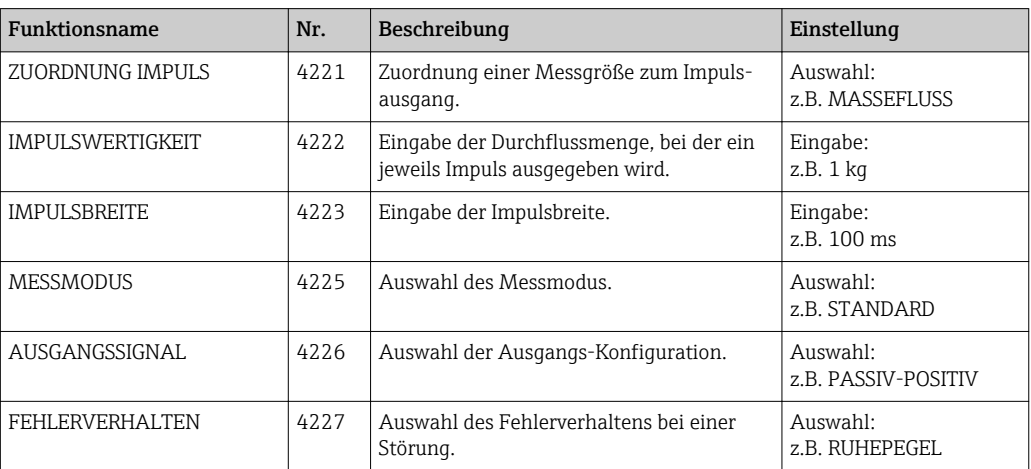

#### <span id="page-40-0"></span>Statusausgang

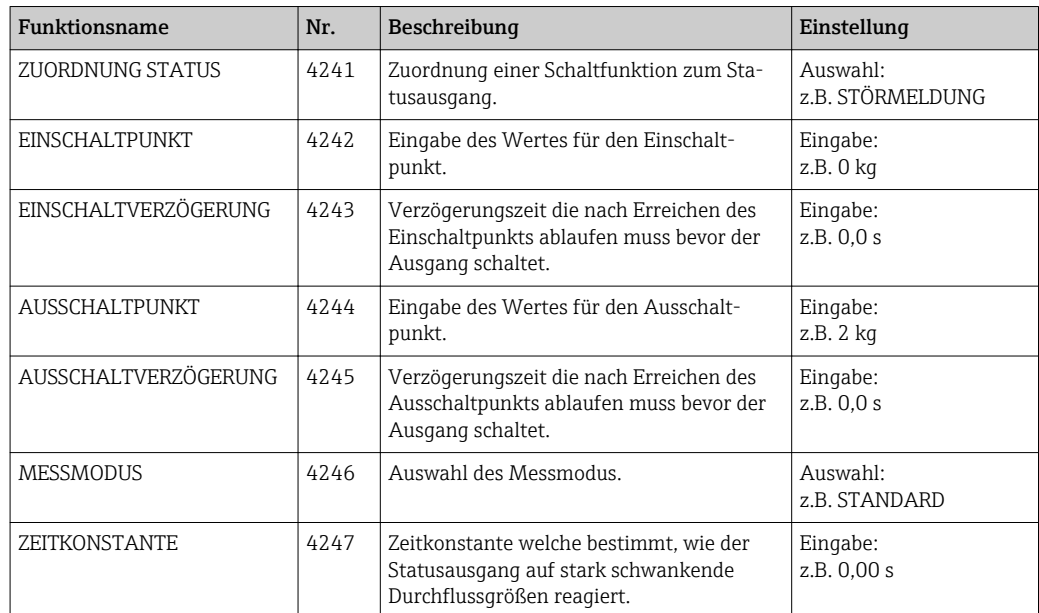

### 9.6.4 Ausgänge → Impuls-/Frequenzausgang → Betrieb

#### Frequenzausgang

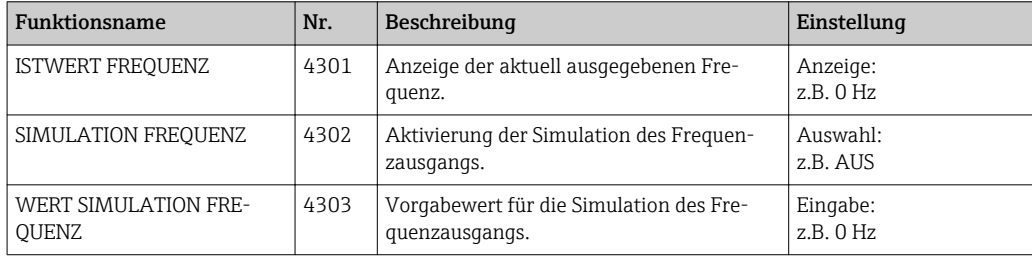

#### Impulsausgang

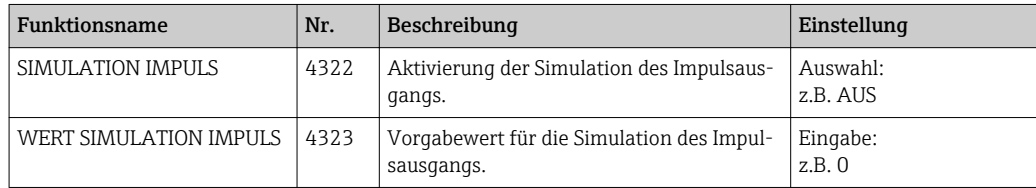

#### Statusausgang

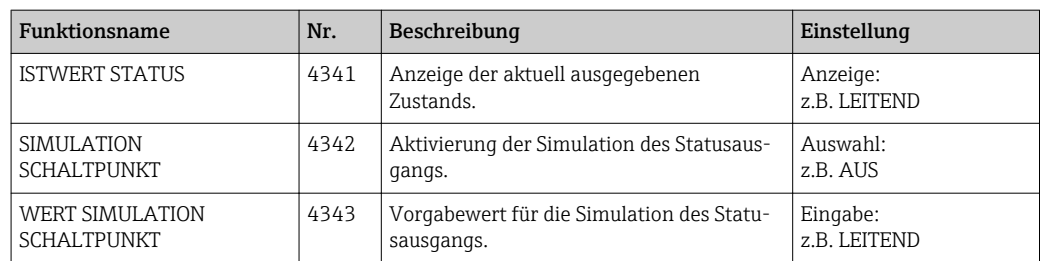

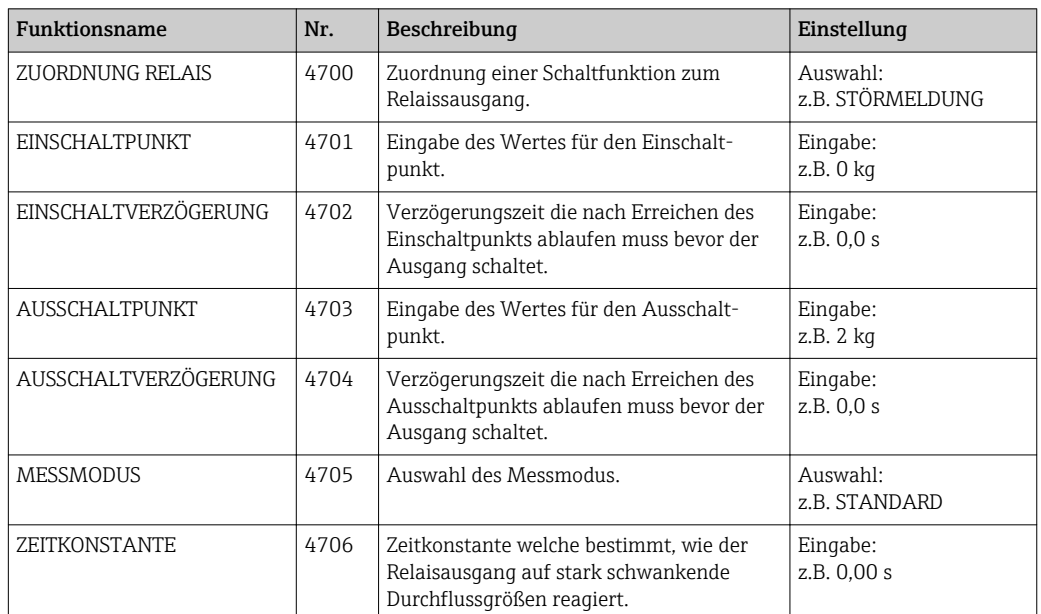

### <span id="page-41-0"></span>9.6.5 Ausgänge → Relaisausgang → Einstellungen

### 9.6.6 Ausgänge → Relaisausgang → Betrieb

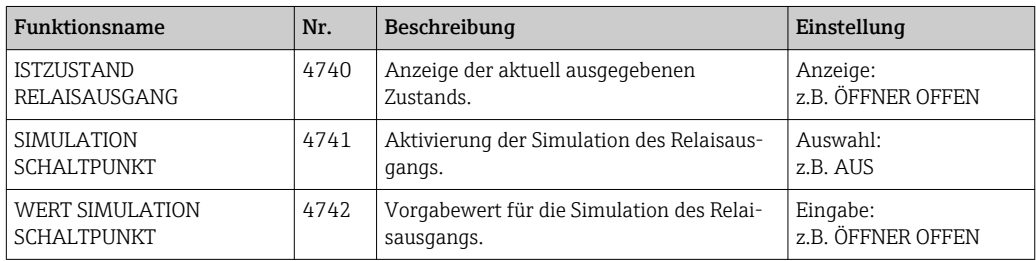

### 9.6.7 Ausgänge → Statuseingang → Einstellungen

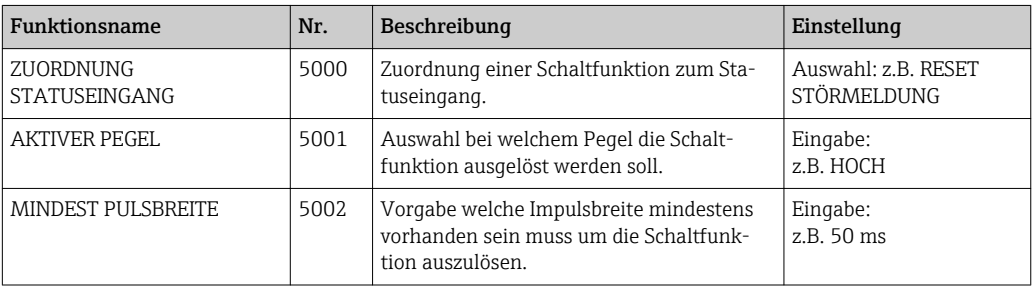

## 9.6.8 Ausgänge → Statuseingang → Betrieb

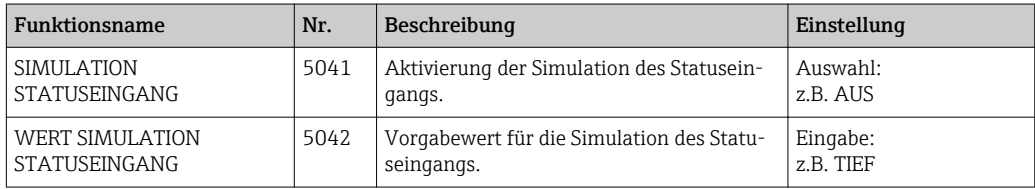

# <span id="page-42-0"></span>9.7 Grundfunktion

### 9.7.1 Grundfunktion → Prozessparameter → Einstellungen

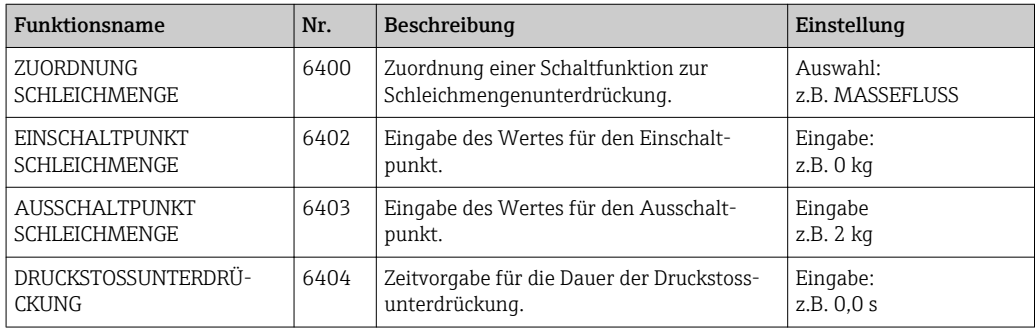

## 9.7.2 Grundfunktion → Prozessparameter → MSÜ Parameter

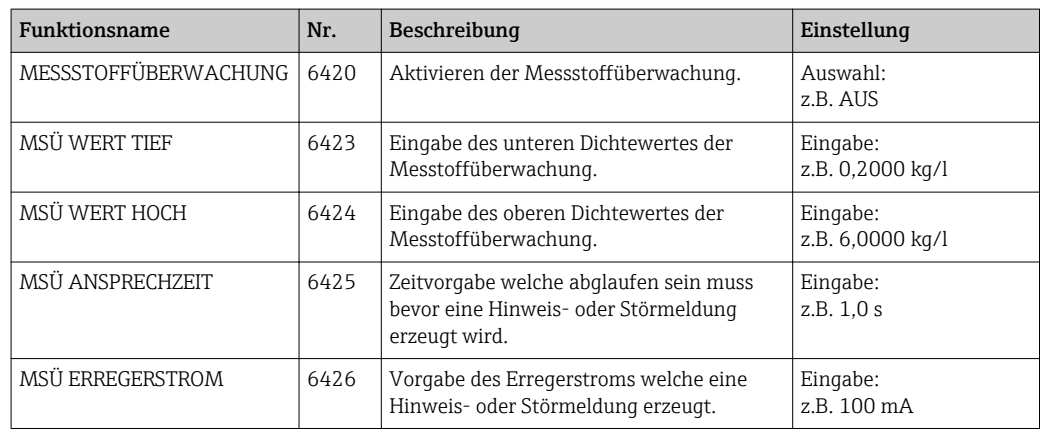

#### 9.7.3 Grundfunktion → Prozessparameter → Referenzparameter

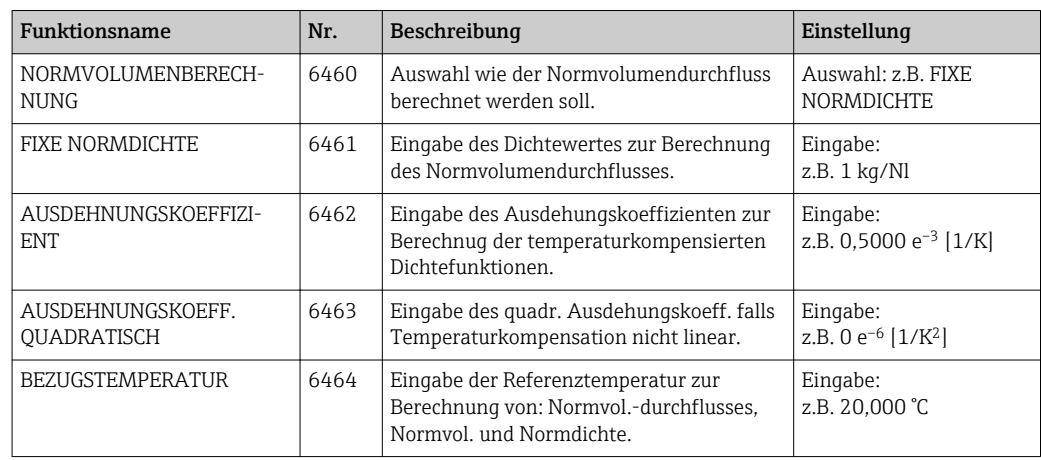

# 9.7.4 Grundfunktion → Prozessparameter → Abgleich

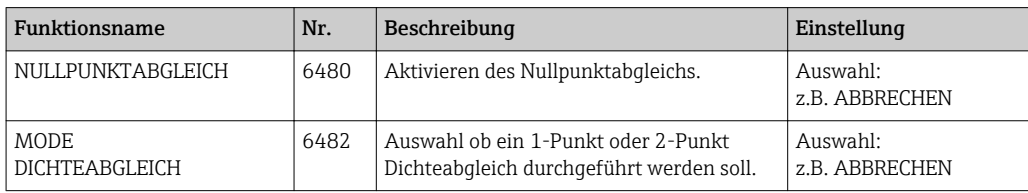

<span id="page-43-0"></span>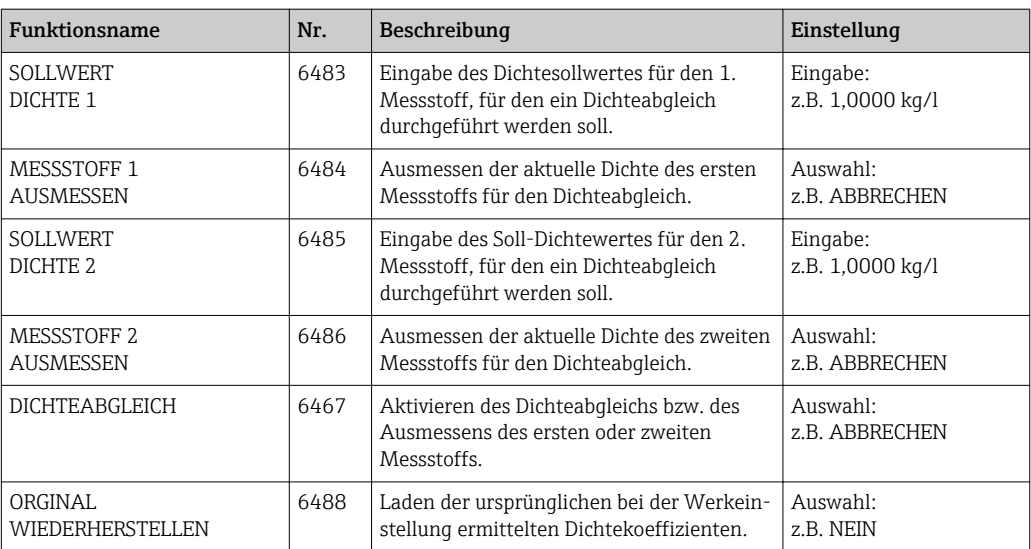

### 9.7.5 Grundfunktion → Prozessparameter → Druckkorrektur

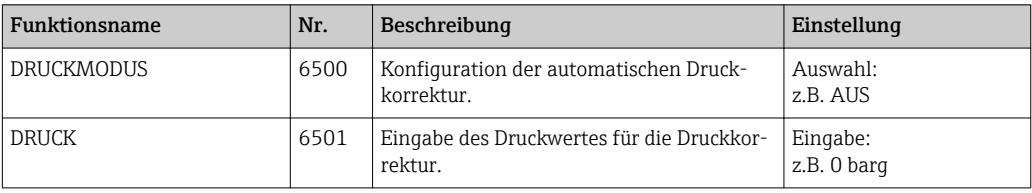

### 9.7.6 Grundfunktion → Systemparameter → Einstellungen

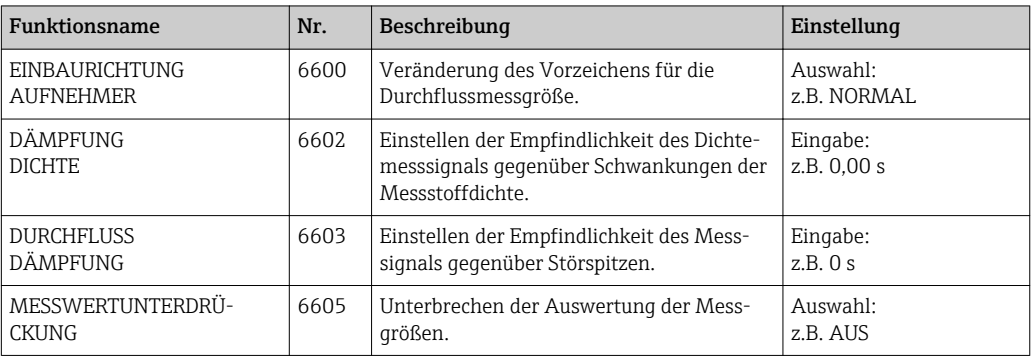

### 9.7.7 Grundfunktion → Aufnehmerdaten → Einstellungen

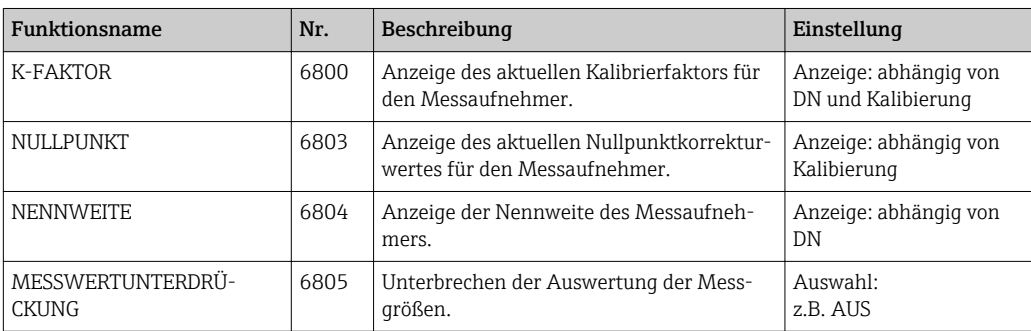

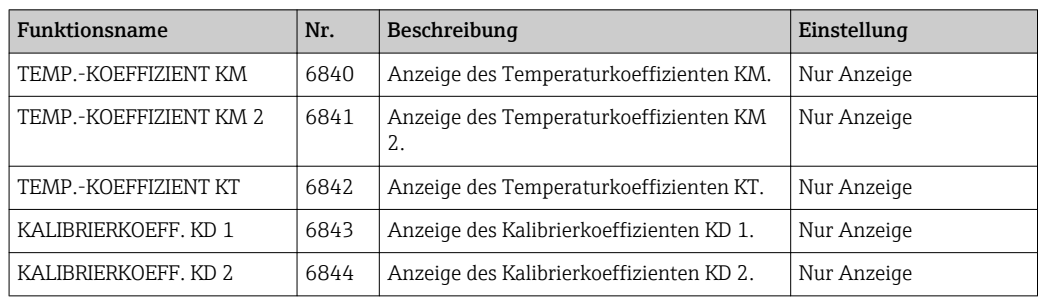

#### <span id="page-44-0"></span>9.7.8 Grundfunktion → Aufnehmerdaten → Durchflusskoeffizient

### 9.7.9 Grundfunktion → Aufnehmerdaten → Dichtekoeffizient

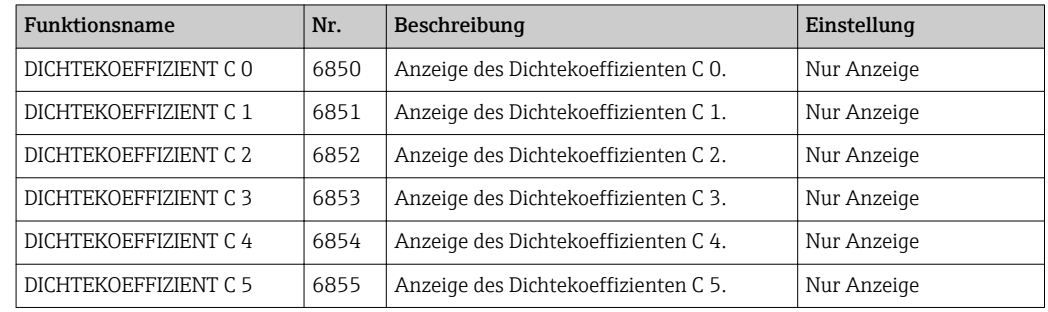

# 9.8 Überwachung

### 9.8.1 Überwachung  $\rightarrow$  System  $\rightarrow$  Einstellungen

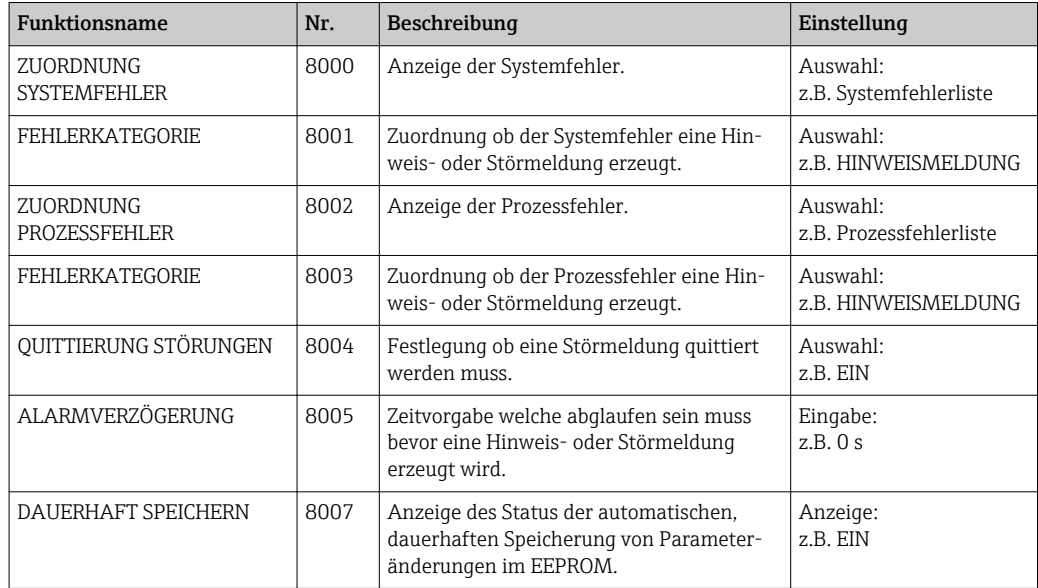

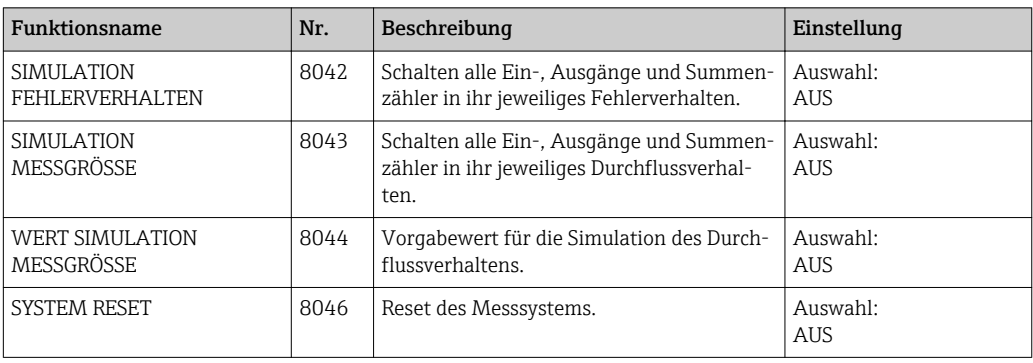

### <span id="page-45-0"></span>9.8.2 Überwachung → System → Betrieb

### 9.8.3 Überwachung → Version-Info → Gerät

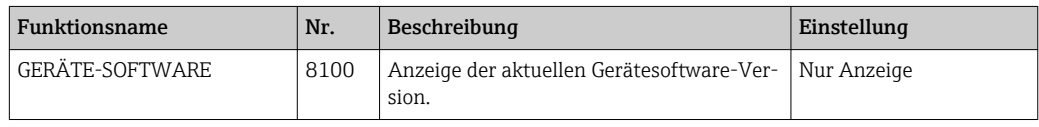

### 9.8.4 Überwachung → Version-Info → Aufnehmer

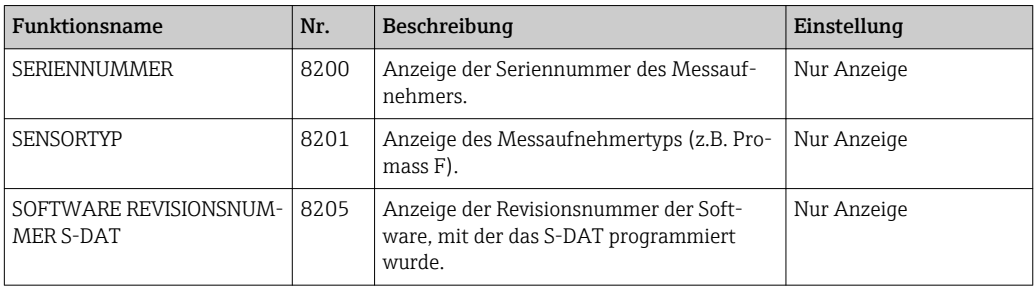

### 9.8.5 Überwachung → Version-Info → Verstärker

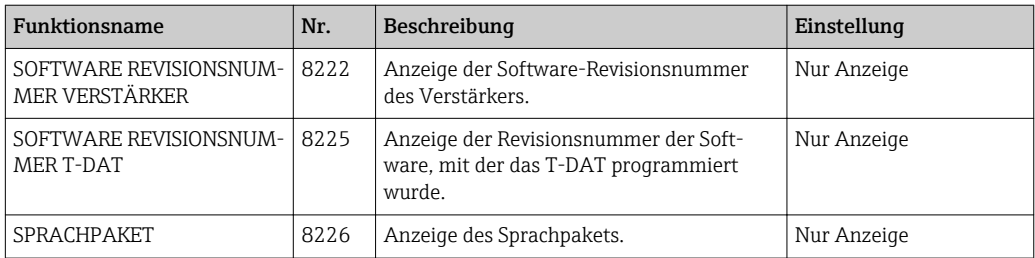

## 9.8.6 Überwachung → Version-Info → I/O Modul

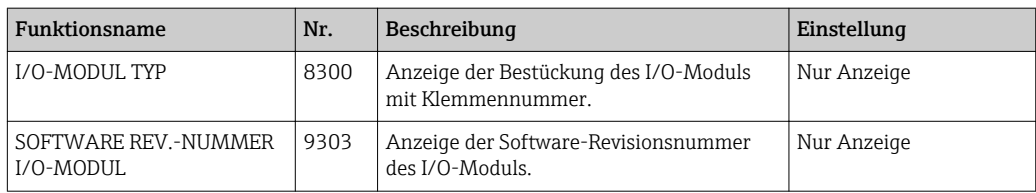

# <span id="page-46-0"></span>9.9 Service & Analyse

# 9.9.1 Service & Analyse → Anwendung → Testpunkte

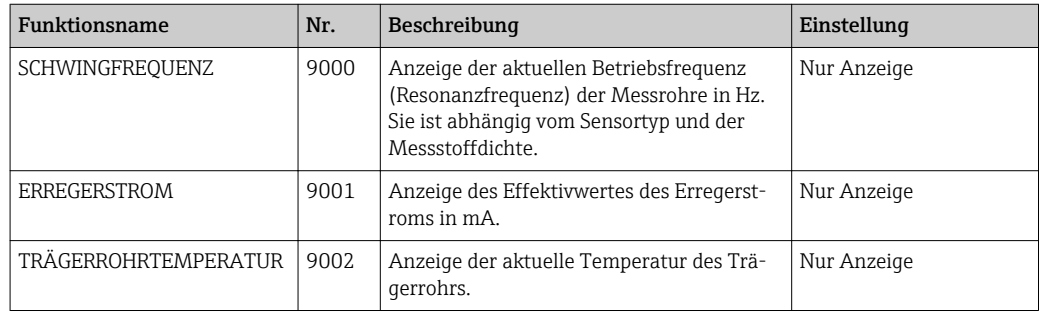

# 9.9.2 Service & Analyse → Anwendung → Überwachung

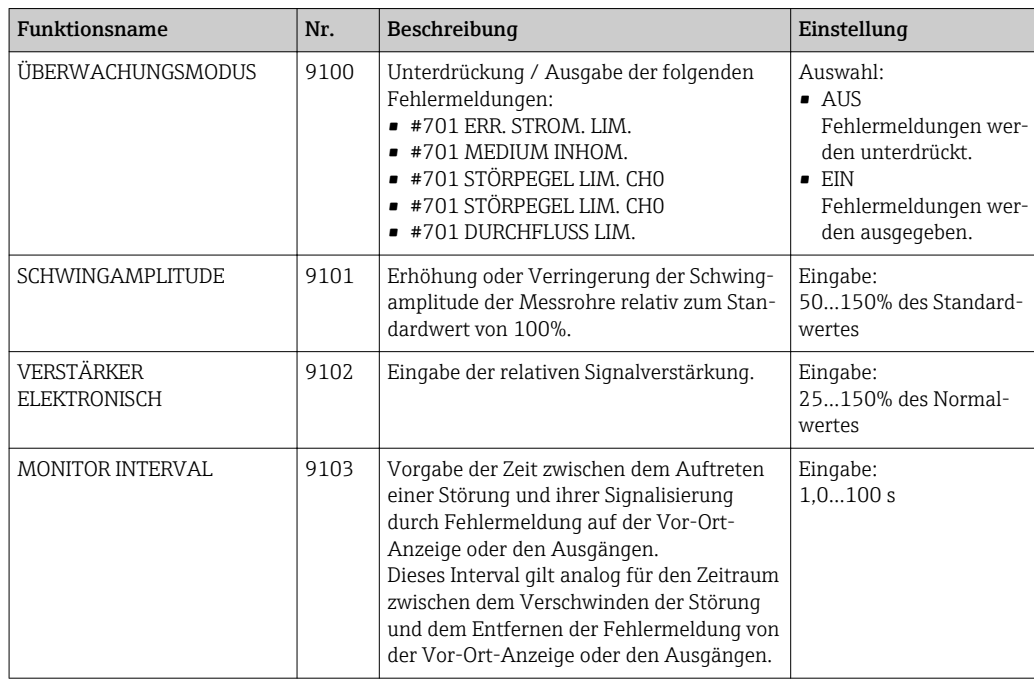

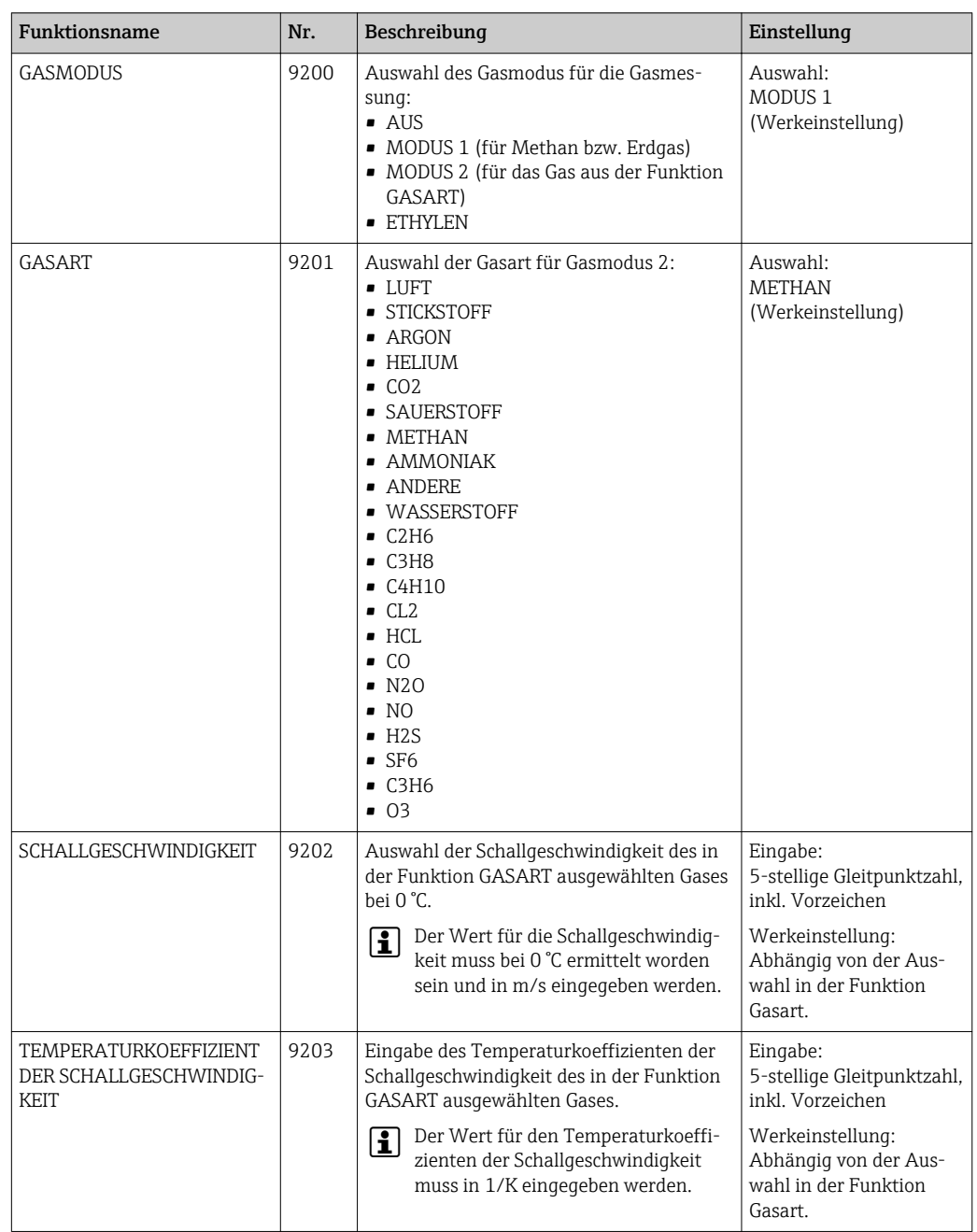

# <span id="page-47-0"></span>9.9.3 Service & Analyse  $\rightarrow$  Anwendung  $\rightarrow$  Gasmessung

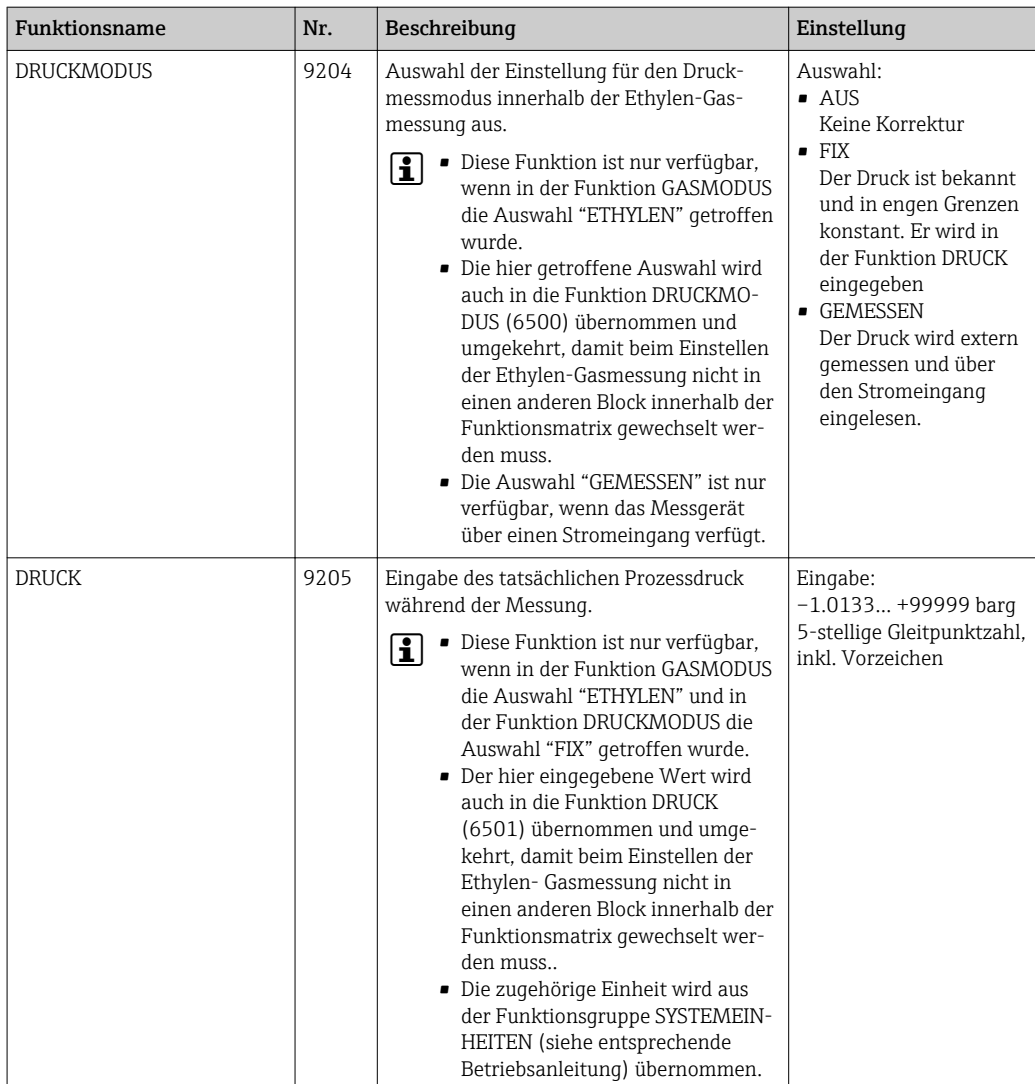

www.addresses.endress.com

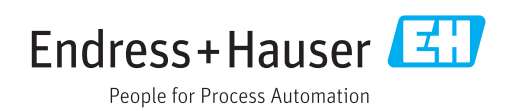